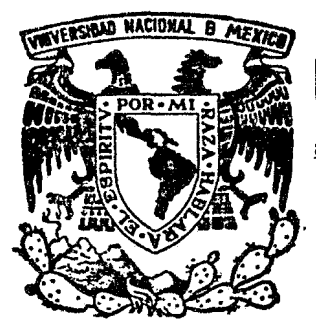

# UNIVERSIDAD NACIONAL AUTONOMA DE MEXICO

## FACULTAD DE INGENIERIA

## SCRIPSIT Y MLS: UTILIZACION DE LAS MICROCOMPUTADORAS EN LA PEQUEÑA Y MEDIANA EMPRESA

## T E s 1 s QUE PARA OBTENER EL TITULO DE INGENIERO MECANICO ELECTRICISTA (AREA: INGENIERIA IDUSTRIAL) p R E S E N T A : MANUEL ALBERTO GARCIA SOLACO

MEXICO, D. F. MAYO DE 1983

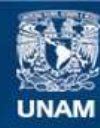

Universidad Nacional Autónoma de México

**UNAM – Dirección General de Bibliotecas Tesis Digitales Restricciones de uso**

#### **DERECHOS RESERVADOS © PROHIBIDA SU REPRODUCCIÓN TOTAL O PARCIAL**

Todo el material contenido en esta tesis esta protegido por la Ley Federal del Derecho de Autor (LFDA) de los Estados Unidos Mexicanos (México).

**Biblioteca Central** 

Dirección General de Bibliotecas de la UNAM

El uso de imágenes, fragmentos de videos, y demás material que sea objeto de protección de los derechos de autor, será exclusivamente para fines educativos e informativos y deberá citar la fuente donde la obtuvo mencionando el autor o autores. Cualquier uso distinto como el lucro, reproducción, edición o modificación, será perseguido y sancionado por el respectivo titular de los Derechos de Autor.

#### INDICE

 $\epsilon$ 

.<br>Iyo any titro cito tuto dipiritani digenti

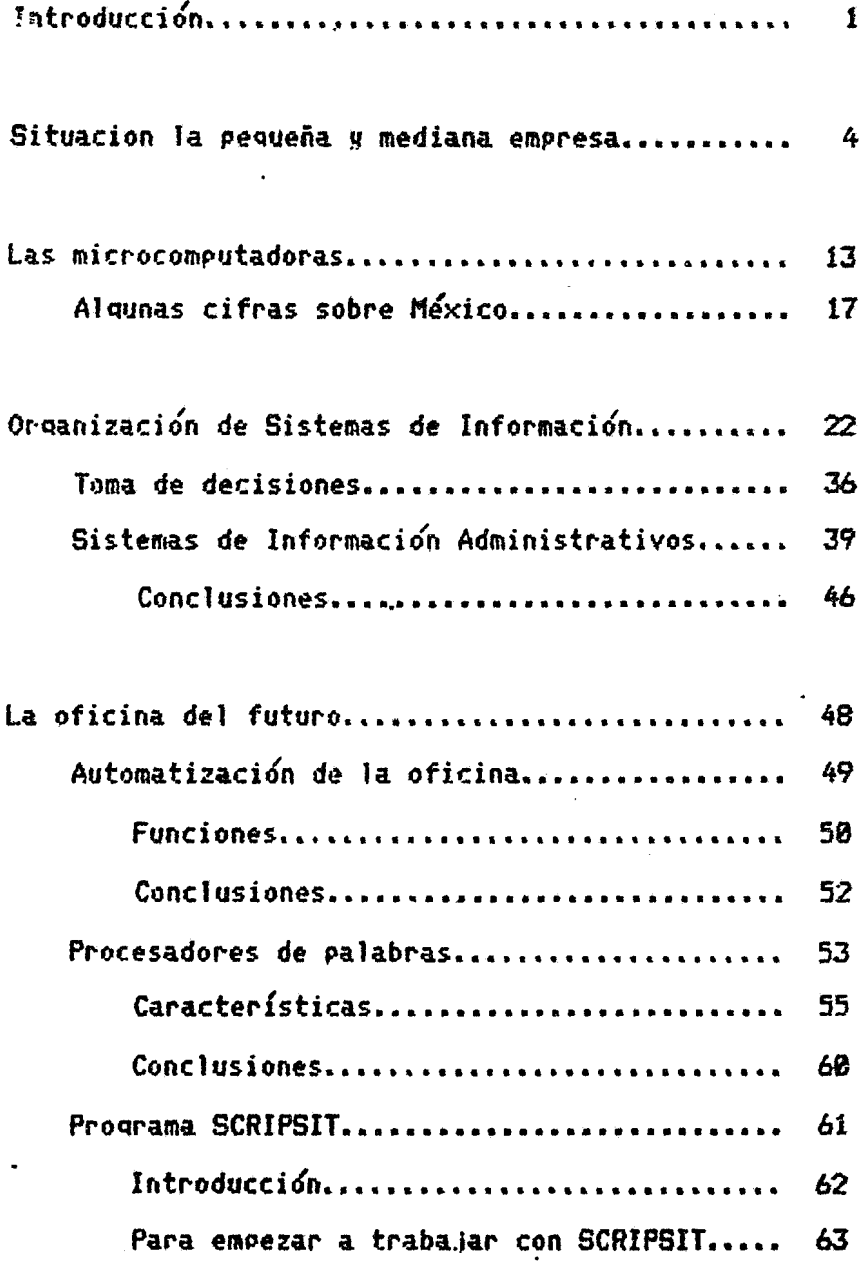

#### Funciones de algunas teclas y

 $\mathcal{A}^{\mathcal{A}}$ 

J.

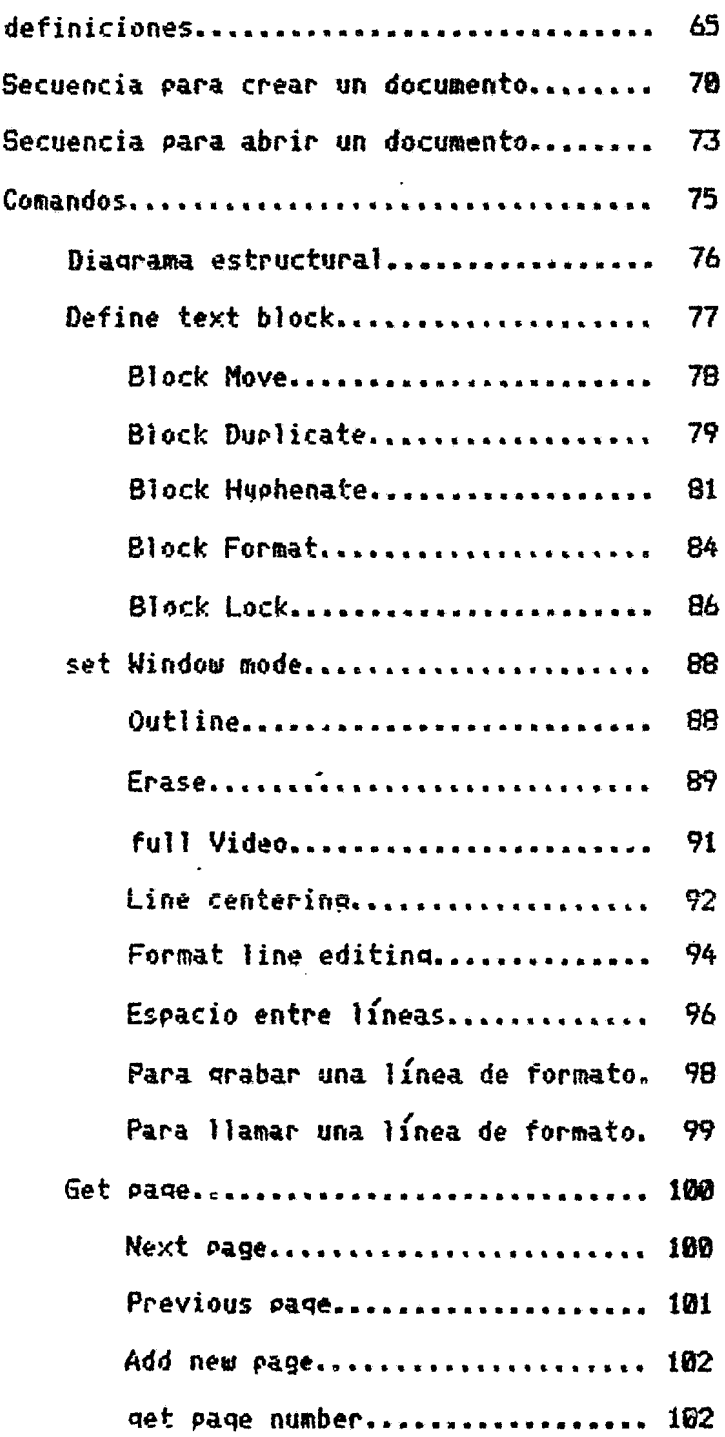

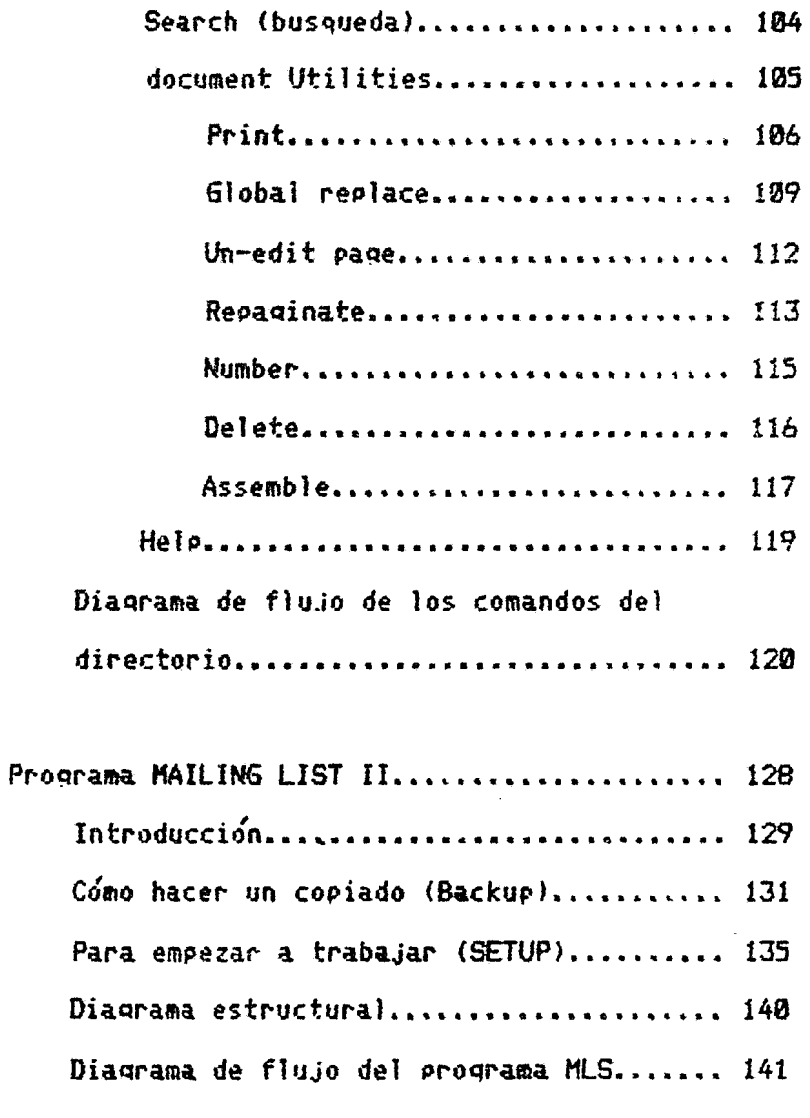

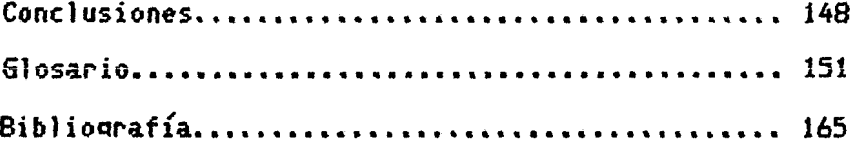

 $\ddot{\phantom{0}}$ 

 $\hat{p}$  and  $\hat{p}$ 

### **INTRODUCCION**

 $\sim 10^{-11}$ 

Las pequeñas q medianas emrresas cuentan con un aliado poco conocido, el cual Podr(a disminuir los efectos neqatives en sus niveles productivos causados por la profunda crisis que esta padeciendo el pa{s.

Este aliado, las Microcomputadoras (Micros), no sólo pueden Procersar la nómina; los inventarios; el estado de resultados de una emPresa; desde el punto de vista *de* la !nQenier!a Industrial, la máquina también se puede utilizar para pronósticos, control de la producción, diagnósticos, métodos de Investigación de Operaciones, etc.

En la actualidad, sólo las grandes empresas utilizan la computadora como a un empleado más de tiempo completo y en las pequeñas y medianas empresas que tienen una Microy son muchos los casos en que esta permanece apagada durante días: utilizándola sólo para imprimir una nómina: el inventario de materia Prima *o* un balance. Esto *se* 9Uede mejorar.

La Última Parte de la tesis, trata de la oficina dél futuro, de cómo se podría agilizar el trabajo administrativo mediante el uso de 'procesadores de palabras' en toda oficina ó incluso, la actividad intelectual de un investigador, de un escritort etc.

Los procesadores de palabras son los medios electró-

nicos que facilitan e1 desarrollo de documentos debido a sus cualidades de fácil actualización, corrección, impresión, etc. de documentos.

 $\sim 10^7$ 

 $\mathcal{L}^{\text{max}}_{\text{max}}$ 

 $\sim 40$ 

LA PEQUEÑA Y MEDIANA EMPRESA

 $\sim$ 

Las pequeñas y medianas empresas constituyen la columna vertebral de nuestra economía. La estabilidad económica del sector industrial depende de que estas contribuyan a generar empleos, produzcan de manera flexible y eficiente productos en pequeños volúmenes de producción y generen innovaciones que contribuyan al desarrollo socio económico del país.

La causa de que la pequena y mediana empresa sufra obstáculos y marginación, es porque entre la industria de bienes de capital y la industria de bienes de consumo existe una relación deseguilibrada.

Alqunos ad.ietivos que definen a la estructura industrial nacional son: ineficiencia, mala calidad, altos costos por encima del nivel internacional, vida artificial que se alimenta de los subsidios, etc. El gobierno federal, para tratar de aliviar esta situación, ha creado diferentes tipos de estímulos: Asesoría técnica.

> Investigación tecnológica. Crédito preferencial. Est{mulos fiscales. Apoyo de capital. Capacitación y Adiestramiento.

5

Apoqo en compras del sector pÓblico. El incipiente extensionismo industrial. Programas de productividad. Etcétera...

 $\iota$ Cuándo son pequeñas y cuándo medianas las empresas?

Para la Secretaría de Hacienda y Crédito Público, es empresa pequeña aquella cuga inversión en activos fi.íos es aenor a 2fa00 veces e1 salario mínimo mensual, viqente en el Area Metropolitana de la Ciudad de México; o sea 24 millones 570 mi1 pesos, Ca oartir *dei* Primero de enero de 1983) *de*  esta cantidad en adelante clasifica a la mediana empresa.

Para el Fondo de Garantía a la Pequeña y Mediana Industria <F06AIN> ~ el Fondo *de* Fomento Industrial <FOMIN), la pequeña empresa es aquella cuyo capital contable tiene **como mínimo 58 mil pesos y un maxiao de 7 millones y la me**diana como aquella que requiere un minimo de 7 millones y aáximo de 68 millones de pesos.

Para el Programa de Apoyo Integral para la industria pequeña y mediana (PAI), considera tanto a la pequeña como a la mediana con un capital mínimo de 25 mil pesos y un máximo

*de* 35 millones de pesos.

Es muy importante conocer en que nivel se encuentra una empresa, ya que de eso depende el monto de los préstamos ~ el tipo de est{mulos fiscales que pueden otorgar los difarentes proqramas *y* fondos de aguda a la pequeña g mediana industria.

La problemática de este tipo de empresas, es que, si el Estado sique fomentando a ta pequeña q mediana industria (y a la industria en general) dentro de los marcos actuales de jerarquía y prioridades, enfocadas hacia el 'consumismo', la economia en su con.iunto crecera lentamente, ¿Entonces, , cómo impulsar a la pequeña y mediana industria, de manera que ese impulso sirva para corregir las deformaciones principales de la estructura industrial? "

Primero diremos que hay dos principales deformaciones, la industria:

1.- No genera suficiente empleo.

2~- No produce los satisfactores suficientes g necesarios para la poblacion nacional.

La política econó'mica de fomento a la pequeña g *me*diana industria coloca las prioridades de la siguiente forma: Por ramas

Por productos Por reqiones

Todas las economías desarrolladas requieren empresas grandes y también empresas pequeñas y medianas. Lo que determina esta estructura de unidades empresariales son FACTORES TECNOLOGICOS; estos factores derivan de una situación inter nacional y no pueden fijarse al capricho de cada país.

El conocimiento y la tecnología constituye el factor clave en la capacidad competitiva. la. capacidad tecnolÓgica depende también de la Participación g del interés que tengan los traba.iadores en los procesos productivos y de decision en la empresa, asi como de la habilidad del empresario *s*ara promover y aprovechar esta participación e interés.

.<br>La pequeña y mediana industria es la más apta para desarrollar tecnología nacional y producir bienes de capital Pues no requieren de qrandes cantidades de dinero ni de Procesos productivos demasiado complicados o sofisticados. Impulsar esta tecnoloq{a es por lo tanto, acelerar el desarrollo de la industria de bienes de capital.

Elevar la productividad, disminuyendo la dependencia tecnológica, es el gran reto de la pequeña y mediana industria.

 $\mathbf{P}$ 

La pequeña y mediana industria no es necesariamente productora de bienes de consumo; también puede ser productora de bienes de capital; de hecho; es la industria que mejor puede lograrlo en un país donde los grandes capitales son escasos. La descentralización industrial significa que la estructura industrial deje de estar centrada en la empresa de bienes de consumo, para dar la importancia adecuada a la empresa de bienes de capital y tendra también que modificar su tipo de distribución geográfica, ya no pensar en términos de 'región económica' sino de municipio.

Sin embargos para pensar en términos de municipios habra que promoverlos y urbanizarlos; de los 2,377 municipios que existen en México, el 90% son todavía rurales — 4 s¿Jo el *bX* estan en la transición de lo rural a lo urbano. APenas el 41. son urbano-industriales.

#### ESTADISTICAS

#### ----------- -----------

son del sector <sup>I</sup>informal o familiar; de la otra mitad• solo Cerca de la mitad de los establecimientos del país el 1% tiene mas de 500 traba.jadores. Por lo tanto, el 99% de la empresas en México son pequeñas g medjanas, y contribuyen

9

conel 60% de la producción industrial, absorbiendo el 67% del personal remunerado.

Se estima que actualmente existen poco más de 125 mil unidades productivas industriales, de las cuales entre 75 mil y 80 mil corresponden a pequeñas y medianas empresas, 2 mil a grandes empresas y el resto son unidades de tipo artesanal, Las primeras aportan el 45% de la producción manufacturera y ocupan el 55% de los trabajadores. Como se observa: 2 mil grandes industrias generan casi tanta producción y empleo como las 123 mil pequeñas y medianas.

La industrialización de bienes de consumo levanta el vuelo en la década de los cuarenta, la industrialización de bienes de capital apenas inicia su despegue en la década de los sesenta. Sólo veite años de rezago, pero suficientes para provocar tensiones y deformaciones en la estructura industrial, económica y social del país.

En los últimos diez años, las compras al exterior alcanzaron una tasa media anual de 16.8% y en los últimos cuatro años de 27%. El déficit en cuenta corrienté de la balanza de gagos se incrementó notablemente entré 1976 y 1980, gasando de 3,069 a 6,597 millones de dolares, lo que significó un aumento de 115%. Por otra parte el déficit comercial paso de 2,535 millones de dólares en 1976 a 3,256 millones en 1980, o sea, un incremento de 28.7%.

La población activa en relación a la población en edad de trabajar (en México) es la siguiente:

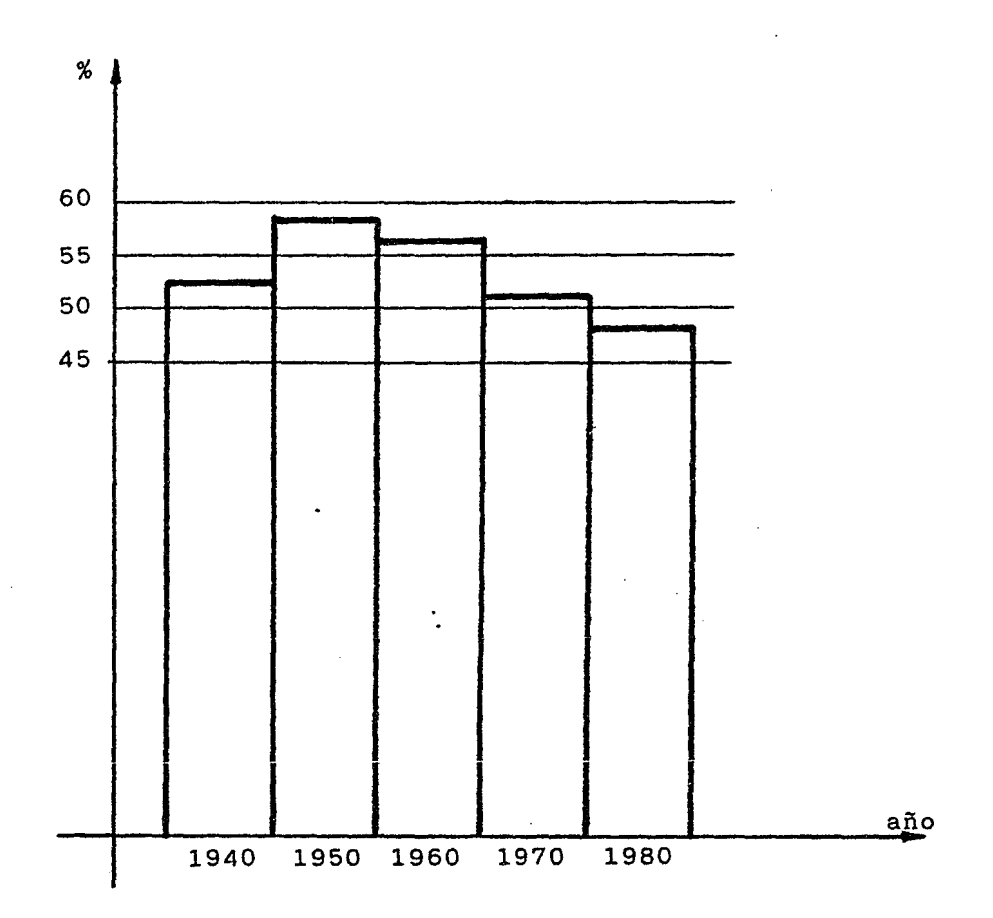

Esto signjfica que la estructura industrial ha sido incapaz de generar empleo a partir de los años sesenta.

El ritmo de crecimiento de las importaciones ha superado lo previsto: alcanzando un incremento de 200% en el lapso de 1976 a 1980. Por otro lados las exportaciones se cuadruplicaron, básicamente debido a las ventas de hidrocarburos, llegando a representar el 67% de la exportación total de mercancías, en tanto que las ventas externas no petroleras apenas se duplicaron de 1976 a 1980.

Hay un déficit actual de mas de 15,000 ingenieros en el área de diseño y proyectos.

#### LAS MICROCOMPUTADORAS

 $\Delta \sim 10^4$ 

 $\mathcal{L}^{\text{max}}_{\text{max}}$  , where  $\mathcal{L}^{\text{max}}_{\text{max}}$ 

La utilización de software comercial ha aumentado un 54.1% de 1978 a 1980 en los Estados Unidos y de los gastos en informática es el de mayor porcentaje de crecimiento. El departamento de personal (analistas y programadores) es el que más gastos ha tenido, 20,760 millones de dólares en 1978 y 28:090 millones de dólares en 1980, lo que representa un incremento de 35.3 %.

Los productos de SOFTWARE de los proveedores (paquetes, programas de aplicación y lenguajes) generalmente están atrasados en uno o dos años respecto a sus productos HARD-**WARE.** 

Los parámetros utilizados para comprar los diversos dispositivos son, generalmente, la velocidad con que entregan la información (en caracteres por segundo) y su capacidad de almacenamiento de datos (en Kilobytes).

Las diferencias estructurales esenciales que distinquían a las MICROcomputadoras de las MINIcomputadoras tienden a desaparecer y son discutibles, pero se podrían tomar en cuenta tres parámetros:

-Costo: Microcomputadoras.. \$50-2,000 USD Minicomputadoras... \$2,000-50,000 USD Medianas........... \$50,000-500,000 USD Grandes............ \$500,000-5 Millones USD Supergrandes....... Mas de 5 Millones USD.

-Modo de administración: Compartido. Dedicado. Personalizado.

 $-Tipo$  de aplicaciones a que se destinan: Científicos y Negocios pequeños. Control captura de información (grandes emprésas). Científicos grandes.

Quizá' la caracter{stica mas distintiva de las microcomputadoras sea la comunicación tan directa que existe entre la máquina y el usuario.

La reciente aparición de las micros g la necesaria orientación de su mercado a empresas pequeñas g medi•nas *con*  poca capacidad técnica de cómputo, representa un campo de actividad importante para las empresas consultoras dedicadas al desarrollo de software y para consultoría en las áreas siquientes:

-Diagnostico de la función informática. -Estudios de viabilidad de equipo y aplicaciones. -Auditoría de sistemas.  $\n-$ Desarrollo de sistemas para fines específicos. -Desarrollo de sistemas de tipo general.  $-$ Capacitación de recursos humanos. -Transcripción de datos.

Las empresas lideres en el desarrollo de software consideran que las actividades de análisis y programación de sistemas ocupan de 20 a 25 % del trabajo total, mientras que el resto es dedicado a tareas secundarias, como: preparación de propuestas, evaluación de alternativas, estimación y análisis de costos y tiempos, preparación de reportes de avance y presentaciones audiovisuales, toma de decisiones para corregir tendencias equivocadas, etc.

Desde que aparece el primer microprocesador en 1972 a la fecha, estos han ido desplazando a las computadoras tradicionales como se puede apreciar en la grafica # 5.

La computación en México inicia en 1959 cuando la Universidad Nacional Autónoma de México instala la primera computadora.

A partir del anuncio del primer microprocesador, se podía preveer el impacto que este tendría en casi todas las  $\frac{1}{2}$ áreas del que hacer humano. Sin embargo, en nuestro país nos venimos' a Percatar de la importancia del microprocesador q de la microcomputadora cinco años después, no obstante que hubo algunos grupos que empezaron a trabajar con estos dispositivos casi desde su inicio; sin embargo, no se dieron cuenta de la imPortancia de esa nueva tecnoloq{a. Cuando esos qruros empezaron a conocer lps primeros dos tipos de microprocesadores que salieron al mercado, tos diferentes fabri- - cantes ya estaban lanzando una nueva gama de micros (aproximadamente 50 modelos diferentes) y no habían transcurrido , más de dos años.

México, en el año de 1975, ocupó el lugar No, 17 de los países importadores de equipo de cómputo y de oficina, con un ~sto *de* 153.7 aillones de dólares gen 1976 el lugar No. 15 con un gasto de 146.5 millones de dólares.

En la distribución sectorial de las pequeñas y medianas coapañ{ast el sector Industrial es el que tiene magor porcentaje de máquinas con el 31.8 % y le sigue el sector Comercio con 17.7 %.

En las graficas No.2, 3 y 4 se puede apreciar que se le da aucho enfasis a la digitación (entrada de datos), esto se debe a que no se han modernizado los sistemas de captura de datos, por ejemplo, lectura de marcas y otras formas de lectura optica. Además se ve muy poco favorecido el importante sector de Análisis de Sistemas.

La computación es hoy en día una actividad prioritaria a nivel nacional para su aplicación transversal a todos los campos de actividad. Permitey además, amplificar la capacidad productiva del hombre, por lo que puede considerarse como un medio de producción de bienes y servicios. Sin embargo, existen déficits en instalaciones y gasto, pero sobre todo en personal calificado para manejar el equipo (graf. #6).

Es importante resaltar el uso de las microcomputadoras en las empresas pequeñas y medianas, por su costo, tamano, capacidad y sencillez. Así mismo, las hace ideales para el control de nominas y empleados, inventarios de todos tipos, balances y estados de resultados, contabilidad en general, estadísticas que puedan ayudar a tomar una decisión, etc.

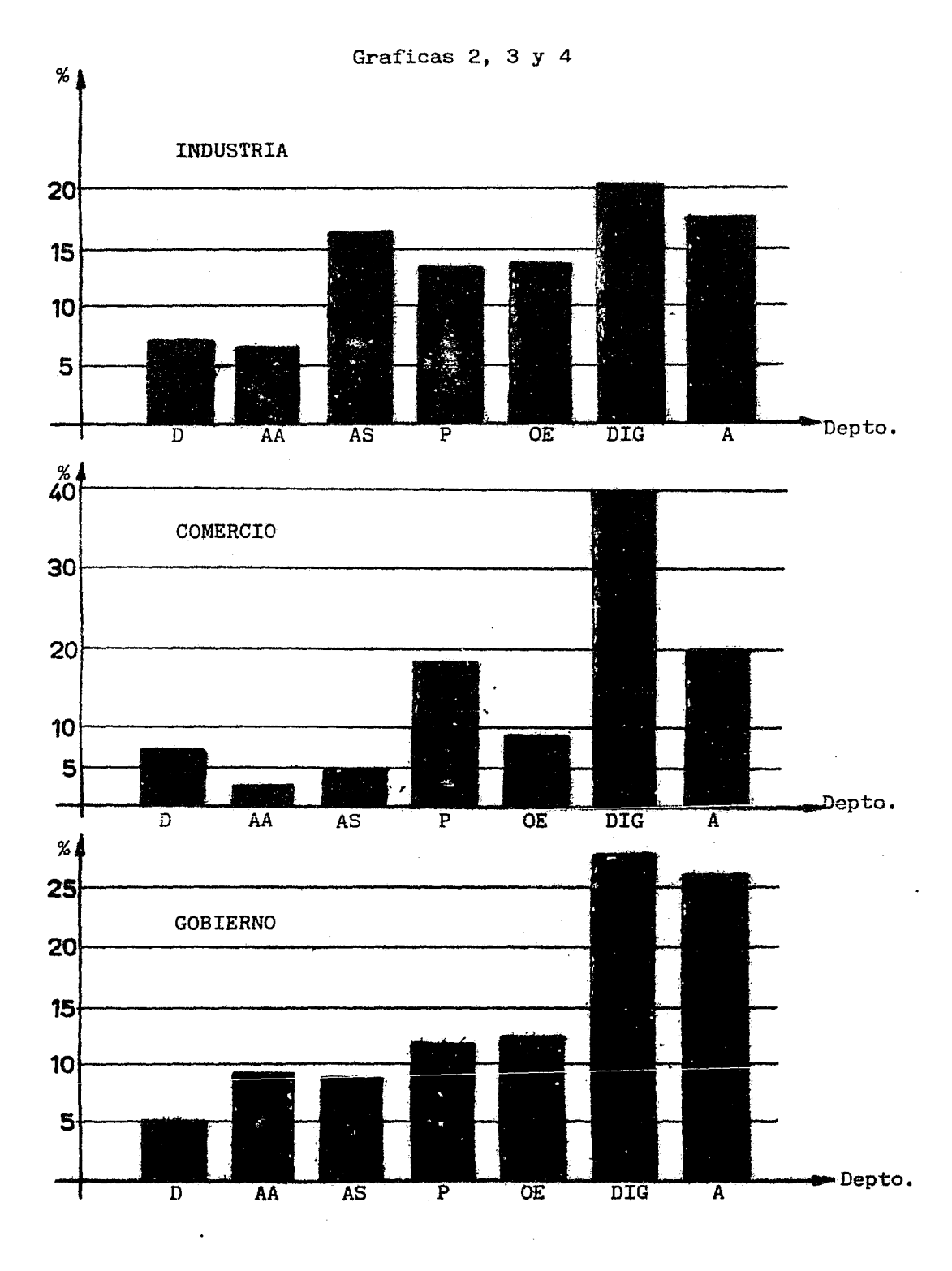

×

 $\hat{\boldsymbol{\cdot} }$ 

El crecimiento anual de las microcomputadoras en México fue en 1980 de un 38 % (graf. #7) estimandose que en 1982 este crecimiento sería del 65 %, pero debido a las medidas que fueron tomadas por el gobierno a partir de la crisis de 1982; esta cifra se va a reducir considerablemente; la Secretaria de Comercio publicó en el Diario Oficial del Miércoles 28 de Julio de 1982 un acuerdo por el cual fija tope para la importación de máquinas automáticas para el tratamiento de la información y equipo periférico, hasta el 31 de Diciembre de 1982; este tope fue de 5,969.3 (Cinco mil novecientos sesenta y nueve millones trescientos mil pesos).

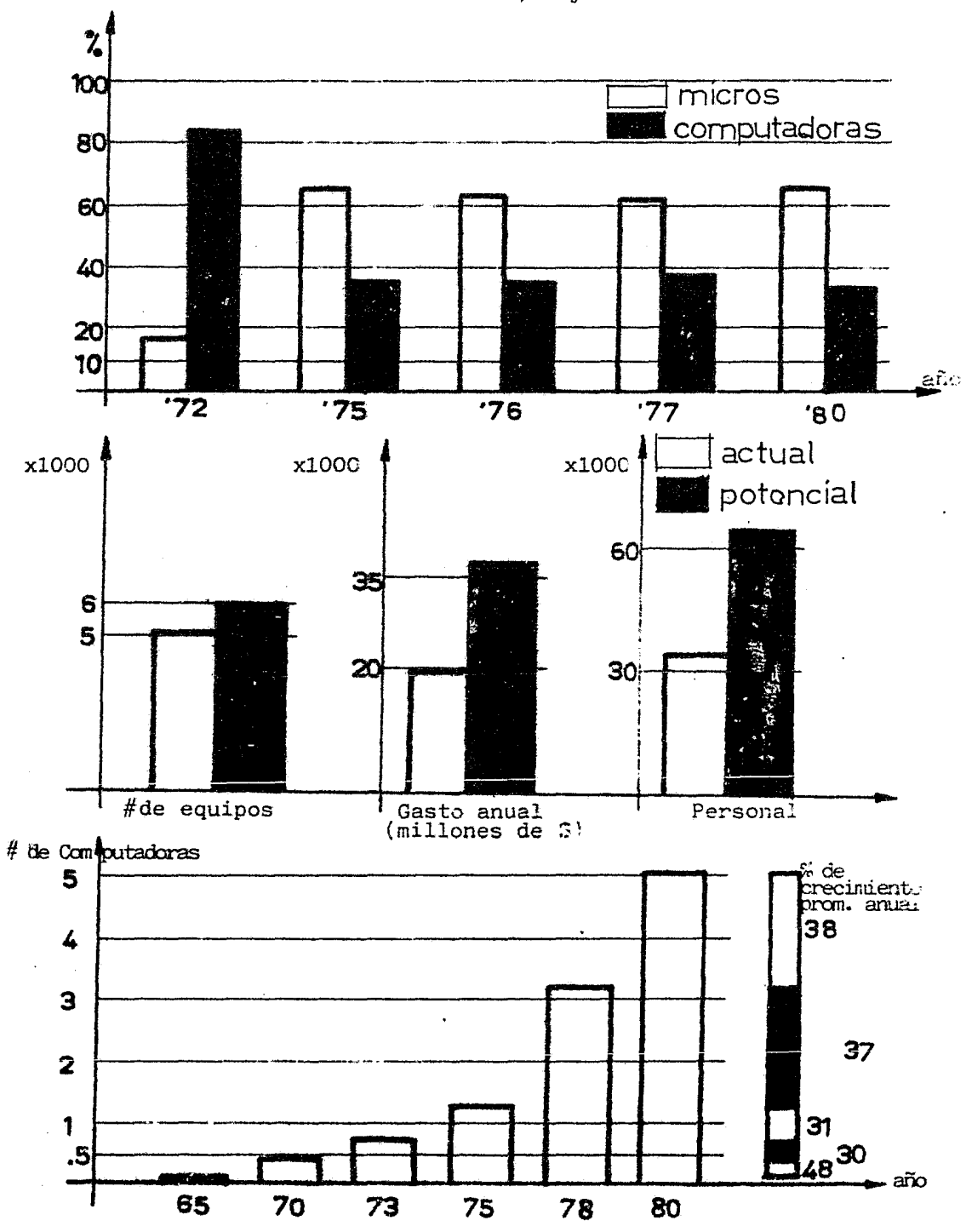

Graficas 5,  $E$  y 7

 $\ddotsc$ 

 $\ddot{\cdot}$ 

 $\bullet$ 

ORGANIZACION DE SISTEMAS DE INFORMACION

 $\sim$   $\sim$ 

 $\mathcal{A}^{\pm}$ 

 $\sim$ 

 $\mathcal{L}^{\text{max}}_{\text{max}}$ 

 $\hat{\boldsymbol{\beta}}$ 

Un sistema de información es el conjunto de **procedi**mientos organizados los cuales Producirin un resultado *desea*do.

OR6ANIZACIQN: coordinación racional de actividadés de un grupo de personas con el propósito de obtener resultados.

Reglas para desarrollar un Sistema de Információn:

- \* Los usuarios de sistemas de información son miembros de una organización. (sistemas técnicamente elegantes tienen fallas a causa de una inadecuada participación del usuario en el diseño, por un mal entendimiento de las necesidades, etc.).
- \* El departamento de computación es un departamento en la or-. . / cran1zac1on.
- \* El departamento de computació'n *es* una organizacion por si iaisma.

La organizacion fornal es la que ararece en el cuadro de la organización.

La organización informal es el diseño de relaciones entre miembros de la organización formal y que no están especificadas en esta Última.

Administración Científica:

Tiene cuatro principios:<br>1) Desarrollar el mejor método de hacer un trabajo y establecer un estandar, si el trabajador excede este, se le pagará un incentivo.

2) Seleccionar al mejor hombre para el trabajo y entrenarlo de la mejor forma para que lleve a cabo sus tareas.

3) Combinar el método cientifico con un hombre seleccionado y entrenado.

4> Debe haber cooperacion entre la direccio'n y los obreros, basada en la división de labores.

Básicamente, el acierto de la Administración Científica es la minimización *de* costos del trabaJo 9 el tiemP9 *re-*Querido para eJecutarlo.

ESTRUCTURA Y DISENO ORGANIZACIONAL

Las siguientes variables se utilizan para entender  $\mathfrak{c}$ ómo es usada la información en las organizaciones y para aprecia» que tipo de cambios podrían ser creados en las organizaciones por la introducción de nuevos sistemas de informacinn:

> INCERTIDUMBRE ESPECIALIZACION COORDINACJON INTERDEPENDENCIA: -Secuencial -Rec *{* Pf'OCa

INCERTIDUMBRE: es una de las variables con magor influencia en las actividades de la organización; la mayoría de los autores recomiendan a directivos y organizaciones que traten de reducir o eliminar la Incertidumbre.

ESPECIALIZACIQN: el dePartamento de computación *es* altamente especializado y requiere de un nivel de progreso tecnoJÓgico en las partes de su staff.

COORDINACION: un traba.io de la dirección es coordinar las diversas especialidades para que sean alcanzados los ob.ietivos de la organización, La dirección debe balancear orientaciones diferentes y resolver disputas entre subunidades especializadas.

INTERDEPENDENCIA: Thompson describió dos tipos de ~utua *de*pendencia (Thompson, 1967):

- Secuencial: cuando la salida de una unidad es la entrada a otra.

- Recíproca: cuando la salida de cada unidad se convierte en la entrada de la otra.

En el diseño de sistemas, debemos tener en consideración la estructura de la organización y cómo el nuevo sistema podría afectarlo.

En el diseño de sistemas de información se tiene que considerar cuidadosamente el papel del Director o Gerente a la hora de utilizar la información.

#### El IMPACTO DE LAS COMPUTADORAS

Los sistemas de información afectan la distribución de peder en la orqanizaciÓn. Cuatro de las condiciones más determinantes *de* poder en una or9ani2acio'n son:

1> El alcance que tenqa la informacion de un departamento al cubrir con incertidumbre a otras secciones.

2) El que un departamento pueda ser reemplazado fácilmente.

26

- $3)$  El número de vínculos entre otros departamentos y el departamento en cuestión.
- 4> El grado de interdependencia entre el departamento de interés y todas las secciones en la organización.

Los sistemas de información son desarrollados para diferentes departamentos, por lo que de las cuatro condiciones anteriores, la primera es la más significativa; si la información no es verídica o no está bien expresada en el papel, habrá fallas en los departamentos (ventas, almacén de materias Primas, control de calidad, etc.).

El diseño de un siste11a. para una organizaci6n *es* un proceso de •cambio planeadoª en el que *se* deben tener las siquientes consideraciones:

- Hay que examinar el impacto de cualquier sistema en la organizacion. Como son las relaciones *entre* los dePartamentos, con usuarios afectados por el sistema, ¿Cómo puede ser diseñado et sistema para reducir transferencias de poder?

← Hay que examinar el impacto de un nuevo sistema sobre el trabajo individual o de grupo.

- Finalmente, se tienen que considerar las individualidades y cómo se comportarin ante los cambios. Los trabajadores tendrán diferentes reacciones a los sistemas computacionales dependiendo de sus obJetivos de participacion en la orqaniza ción.

### EL DISEÑO DE SISTEMAS

En una forma muy qeneral *se* Puede dividir en cuatro etapas principales:

- Concepción

Informe preliminar

.Estudio de factibilidadé5

- Diseño

Especificaciones<br>Programación

Prueba

Documentación

- Implementacio'n

- Operación

Es importante que el usuario intervenga en el diseno del sistema ya que nadie mejor que el entiende su trabajo• ademas que al participar en la elaboracion el usuario se vuelve mas receptivo a la implementacion.

El primer paso en el diseño de un sistema es trabajar con el usuario para desarrollar un estudio que determine el tipo de sistema deseado. Este informe preliminar y un estudio de factibilidades son, generalmente, descritos como las etapas en las cuales la aplicación de la computadora será o no aprobada.

La diferencia entre un informe preliminar y un estudio de factibilidades es la cantidad de esfuerzo y de detalle en su elaboracion.

El informe y el estudio de factibilidades deberan presentar algunas alternativas potenciales y evaluarlas con criterios tecnicos, económicos y operacionales.

Ejemplo de contenido de un informe preliminar y estudio de factibilidades:

I - RECOPILACION

A Objetivos

B Evaluación de cada alternativa sobre un criterio establecido

II .- EL SISTEMA EN OPERACION (si existe)

A Problemas

B Objetivos del nuevo sistema

C Toma de decisiones

D Flujo de información

 $E$  Procesamiento $\sim$ 

111.- PARA CADA ALTERNATIVA PROPUESTA:

A Porcentaje de objetivos loqrados

B Decisiones

C Flujos de información

D Cuestiones técnicas (archivos, E/S, procesamiento)

E RÚta crítica

F Aspectos operacionales

6 Impacto en la organización

H Costo total y benef{cios

Para tomar decisiones sé crea un comite' que va a dirigir el informe y estudio de factibilidades y va a escoger los criterios de decisión que deberá usar para seleccionar las diferentes alternativas: por ejemplo:

1.- Tiempo para implementar el sistema

2.- Ahorros

3.- PorcentaJe de las necesidades de usuarios satisfechas

4.- Costo total

 $5. -$  Impacto sobre las operaciones existentes

6.- Costos de operación y mantenimiento

7.- Nivel de incertidumbre

30

El comité también decidirá el peso que le sera asignado a cada criterio.

En la implementación intervienen los siguientes pasos:

- Desarrollar los prograaas
- Probar los programas
- Capacitar a los usuarios
- Probar el sistema
- Conversión del antiguo sistema: si lo hay, al nuevo siste-.a.
- Implementación final
- Puesta en marcha.

Evaluación y adquisición de Hardware y Software

Selección del producto:

- Investigar la situación financiera del vendedor potencial (esto es importante por el servicio que en el futuro pueda netesitar el producto.

Una de las actividades más importantes en la selección, es el contactar con usuarios que tengan el mismo producto y determinar que tan satisfechos están con él. ¿El pro
dueto o sérvicio satisface lo expuesto por el vendedor?, ¿Qué problemas·ha tenido el usuario?

Por ultimo, "SI NO PUEDES VER UNA DEMOSTRACION DEL PRODUCTO, NQ LO COMPRESª. En muchas ocasiones son anunciados productos que no han podido ser vendidos o son anticuados. Hay que insistir en una demostracion y evaluar de alguna manera su e.iecución. Algunos de los métodos más completos y modernos para evaluar son:

- $-$  Modelos analíticos
- $-$  Simulación
- Benchmark
- Monitoreo

Una vez que han sido identificadas las necesidades para el nuevo sistema: se manda a los diferentes fabricantes una solicitud de presupuesto, ellos consideraran las necesidades del comprador y recomendarán el equipo que esté más de acuerdo a la solicitud.

En la solicitud se debe incluir:

- 1 .- Aplicaciones actuales (si las hag)
	- Necesidades de almacenamiento.
	- Entrada/Salida.<br>- Volúmen.
	-
- $-$  Frecuencia
- $-$  Proceso En-línea o Batch
- 2. Iqual que is para el sistema propuesto
- 3. Servicio del vendedor
- 4. Datos fidedignos
- $5 -$ Soporte
- $6 -$ Demostración
- 7. Evaluacion de combinaciones
- 8. Conversión y transición
- 9.- Material descriptivo (hardware y software)
- $10 -$  Precio

Asi como descripción de material:

 $-$  Hardware

CPU

Memoria

Formas de almacenamiento

Periféricos de Entrada/Salida

 $-$  Software

Sistema Operativo

Documentación

Utilería

Compiladores

Acceso a archivos

Requerimientos de almacenamiento

Programas de aplicación

EL OBJETIVO ES TENER BUEN SERVICIO, NO TENER MAS GRANDES Y MEJORES COMPUTADORAS.

Paquetes: hay que considerar lo siguiente

- $-$  Funciones incluídas
- Modificaciones que requiere el paquete
- $-$  Instalación
- $-$ Flexibilidad
- Tiempo de ejecución
- Cambios requeridos en el sistema existente para usar el paquete
- Soporte del vendedor
- Actualización del paquete
- $-$  Documentación
- $-$  Costo y terminos

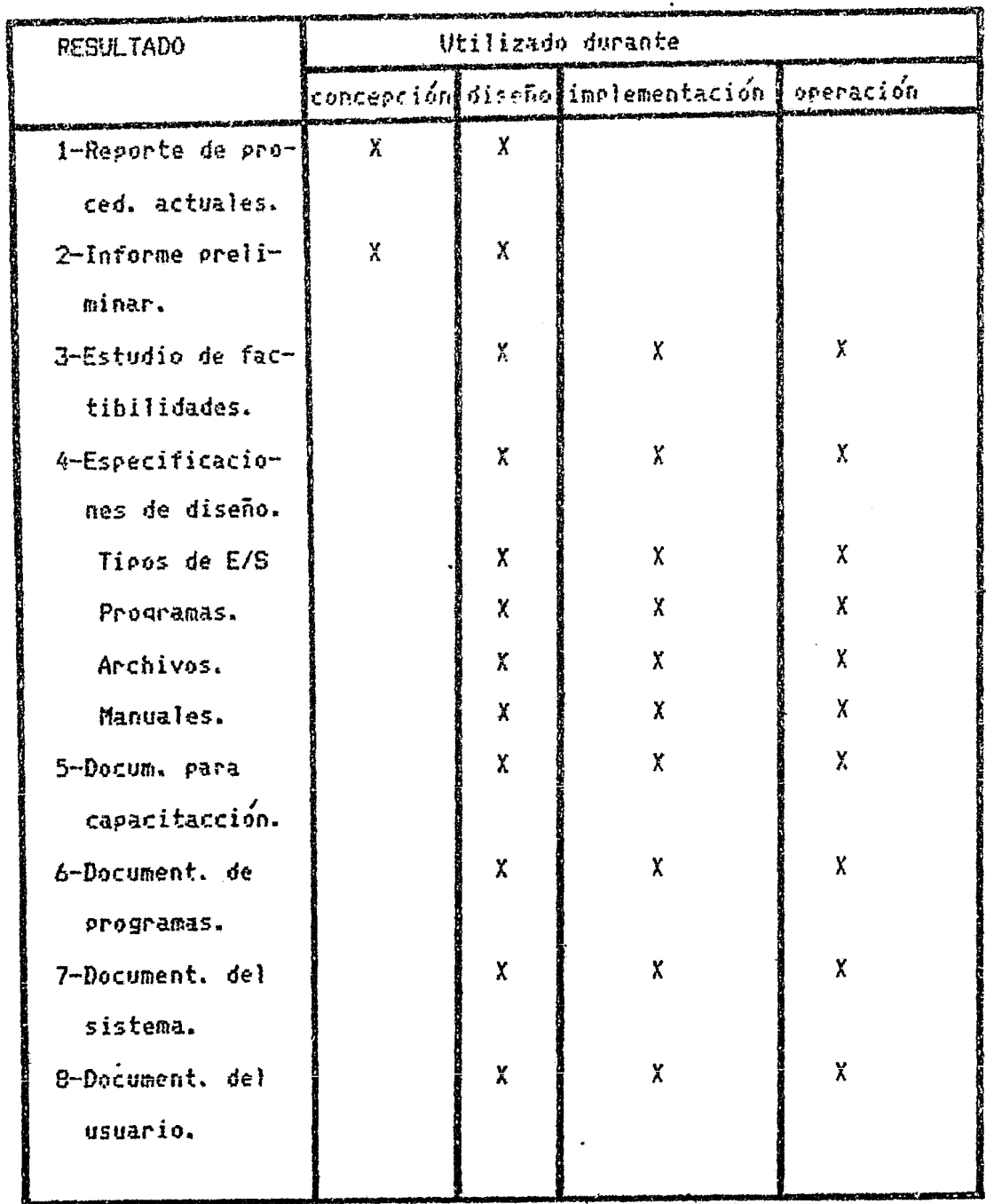

# Resultados de la gestión de Diseño de Sistemas

 $\bar{\gamma}$ 

Toma de decisiones

La toma de decisiones es fundamental para el organismo y la conducta de la organización. Suministra los medios para el control y permite la coherencia en los sistemas.

Existe un número de factores que construyen el contexto para el problema y para el sujeto que toma las decisiones. Al tomar decisiones, algunos de los factores son internos y otros externos. Su "imagen" o sistema de valores tendrá un efecto en el proceso de toma de decisiones de distintos pasos. Teoricamente, el número de soluciones alternativas podría ser infinito. Sin embargo, para todos los propositos prácticos únicamente se describirán y aislarán un número finito de ellas.

En el siguiente paso está implícita la evaluación de los probables efectos futuros de las distintas alternativas especificadas. Esta fase contiene una fase de predicción, el cual puede tender hacia la objetividad o a la subjetividad, dependiendo del grado de incertidumbre involucrado. Si se dispone de experiencia pasada, las probabilidades de los distintos sucesos puede ser evaluada muy rapidamente. Con menos informacion, esencialmente para problemas nuevos o únicos, la predicción se hace mas especulativa y subjetiva. Sin embargo, el hecho de tomar decisiones evalúa el futuro de algu-

36

na manera: consciente o inconscientemente, ob.ietiva o subjetivamente.

Una vez que los efectos han sido anticipados y se ha hecho una estimación de las probabilidades de cada ocurrencia, quién toma las decisiones evalua la importancia para ét, de un suceso particular. Si este no tiene importancia' puede ser eliminado en consideraciones futuras. Sis en cambio, , un suceso particular es extremadamente importante (aun con una pequeña probabilidad de ocurrencia>• puede ponderarse fuertemente en el proceso de decision. Un ejemplo podría ser el de los vuelos. espaciales tripulados• *en* el cual el 95 % de confiabilidad no es suficientemente bueno.

Después de que las alternativas han sido escudriñadas y *se* les ha asociado importancia a los distinos acontecimientos, quien toma las decisiones evalúa la informacion relevante g escoqe. Entonces, cada decision *se* retroalimenta en el medio para subsecuentes decisiones.

El sistema de flujo de información es vital para el proceso de toma de decisiones. La informacion es la materia prima de la actividad de la inteligencia, la cual impulsa a reconocer que una decísion debe llevarse a cabo. La informacion es vital en la evaluación de los cursos alternativos de acci6n.

Uno de los mayores peligros en el diseño de sistemas de información es el *de* los intentos de desarrollar tantos datos como sea posible para emplearlos en el sistema; es por esto que la toma de decisiones juega un papel muy importan*te.* Esto minimiza el desarrollo de informacion inútil debido a que únicamente se recolectan datos que probablemente sean significativos en la toma *de* decisiones en distintos puntos. El objetivo no es optimizar el sistema de proceso de datos, sino desarrollar mejores sistemas de información-decisión para la dirección.

El proceso de toma de decisiones implica el reconocimiento de un oroblema, la identíficación de los cursos alternativos de acción, la evaluación de los resultados potenciales y la selección. la informacion son datos procesados <sup>y</sup> significativos para considerar un problema de decisión particular.

Por otra parte, la toma de decisiones y la planeación estan estrechamente relacionadas. La decisión es basicamente una resolución de preferencias alternativas; no es un plany en el sentido de que no necesita involucrar acción alquna actual o para el futuro, g comprende sÓlamente la aceptación de una idea acerca de la cual Puede influir en su conducta individual u organizacional futura. Por supuesto, las decisiones son necesarias en todas las fases del Proceso de planeación g por tanto estan estrechamente enlazadas a esta.

Sistemas de Información Administrativos

Un Sistema de Informacion Administrativo es la combinación de recursos humanos basados en computadoras cuyo resultado es la recolección y uso de los datos con el proposito de dirigir eficientemente las operaciones y planificación de la empresa.

Estructura general de los sistemas de informacion administrativos.

Al diseñar Sistemas de Informacion Administrativos (SIA) aparece el problema de establecer las actividades o funciones que seran afectadas por el uso de la computadora y la forma en que ellas pueden ser realizadas: de tal manera de sacarle el mayor partido posible al equipo de procesamiento de datos. Al enfrentar este problema no existe un marco de referencia establecido que senale cuales son las funciones típicas que deberían ser involucradas en un SIA dado, y los tratamientos alternatívos que se le puede dar a cada función, en cuanto al uso de la computadora en su apoyo o realización.

Un modelo de la estructura general de un SIA

Se plantea a continuación un modelo de la estructura general de un SIA, en términos de sus componentes y de los flujos de informacion que las ligan. Este debe entenderse como un modelo de la organizacion desde una perspectiva de la informacion que se mueve y procesa en ella e lindependiente del uso de la computadora para estos efectos. Comenzamos estableciendo una divísion de la Organizacion en los Procesos y el SIA, Los Procesos son aquellas actividades relacionadas con la transformación de materiales e insumo en general (usando personal, dinero e inversiones de capital) en productos y servicios. Representan la parte física que uno aprecia mas directamente al observar una Organizacion. Su expresión más clara son los procesos productivos en empresas industriales: pero también son parte de los procesos, el personal (y los flujos de agregación y eliminación de éstel los flujos financieros y los de bienes de capital.

Por lo contrario: el SIA es el conjunto de actividades que regula el funcionamiento de los procesos. El insumo y el producto del SIA son datos e información respectivamente.

Además, se puede definir un 'Medioambiente' asociado a la organización, compuesto por aquellos elementos ajenos a ella: pero con los que se intercambian productos; insumos; personal, bienes de capital e información.

40

Las funciones de un SIA las podemos dividir en dos grandes grupos: Funciones Administrativas (FA) y Funciones de Procesamiento de Datos (FPD).

Las Funciones Administrativas son aquellas actividades de toma de decisiones que deben de realizarse en una ordanización para que esta cumpla los fines para los cuales existe. Cubre procesos que habitualmente se conocen con varios nombres: administración, gestión, planificación, control y coordinación (obviamente estos procesos se incluyen unos a otros en varios casos.

Las Funciones de Procesamiento de Datos son actividades de apouo a las FA, dedicadas a transformar ciertos datos en información necesaria para la realización de éstas.

Las FA las podemos clasificar en tres categorías:

- 1) Generar planes estratégicos: o el establecer las politicas y planes que guíen el comportamiento de la organización.
- 2) Realizar planificación y control táctico: o traducir (asignando recursos) las grandes políticas y planes del nivel estratégico a planes detallados específicos y velar por su comportamiento.

3) Realizar y controlar operaciones: *o* llevar a cabo las actividades rutinarias de ejecución de los planes tácticoss rrcgramándolas y controlándolas d{a a d(a.

Esta clasificación de las FA nos define necesidades muy diferentes en cuanto a la información requerida dentro de cada nivel. Asi, la información para 3) es muy específica para la realización de la función, debe ser muy exacta y  $prdctic$ amente en tiempo real. Para 2) es más integrada; in $clu$ uyendo siempre información financiera: puede ser menos exacta, es histórica y debe también proyectarse al futuro. Por ultimo 1) necesita, además de informacion histórica interna, en muchos casos proyectada al futuro, información e $\times$ terna y se acepta un grado de exactitud menor.

Las  $FPD$  también se pueden clasificar en diferentes categor.{as como sigue:

- 1) FPD b4sico: que corresponde a tratamientos elementales de los datos: comunes en sistemas manuales, los cuales son obtener (recolectar), mantener (archivos), computar y proveer.
- 2) FPD analítico: que trata de extraer nuevos significados de los datos Por medio de tratamientos de acumular Cdatos hist6~icos)t analizar <comparar, proyectar, estimar, predecir), calcular (ejecutar rutinas de cálculo complejas

para establecer consecuencias de acciones y planes) e informar.

Todo lo anterior conforma un modelo informático de la organización y un modelo de la estructura general de un SIA.

## Estructuras tipo de los SIA

El modelo que se acaba de plantear tiene múltiples instancias concretas en la práctica. Organizando estas instancias en categorías podemos establecer una tipología de las estructuras que se dan habitualmente. La tipología se establece definiendo el grado de automatización (uso de la computadora) o de mecanización de las FPD y FA a diferentes niveles de decisiones.

#### DESCRIPCION Y EJEMPLIFICACION DE CADA ESTRUCTURA DE SIA

### Procesamiento de datos tradicional

El Procesamiento de Dátos tradicional corresponde a la mecanización total y directa de funciones de PD básico. Un ejemplo clasico de este tipo de SIA corresponde a Sueldos y Salarios, (los ejemplos tienen como único objetivo, establecer el poder del modelo para representar diferentes estructuras y no se pretende que ellos tengan algun valor en si: siendo bosquejos de una de las tantas alternativas en que se puede manejar el problema planteado).

# Operación (semi) automatizada

Se tratará en una misma categoría el caso de operaciones semi y totalmente automatizadas, por ser muy similares, Aguí algunas FA de nivel operativo han sido parcial o completamente computarizadas, existiendo, al mismo tiempo, FPD del tipo básico también computarizadas. Un ejemplo de este tipo de SIA es Administración de Inventarios con uso de modelos y reglas de reordenamiento que permiten automatizar parcial o totalmente la decisión de reordenamiento.

### Apoyo a Decisiones con Computadora

Los SIA de apoyo a decisiones por medio de la computadora logran su fin mecanizando una serie de tapeas de PD analítico. Esta mecanizacion está orientada a:

- 1) Proyectar y predecir el futuro con base en datos históricos internos y externos y otros datos exogenos.
- 2) Poder contestar preguntas del tipo: ¿que pasa si se aplica una determinada accion o política? en términos de consecuencias específicas para la organización.

Uno de los ejemplos de mayor actualidad de este tipo de SIA son los llamados modelos y sistemas de planificación corporativa o financiera. La idea básica de este sistema es la de modelamiento del comportamiento de la organización en lo que respecta al mercado que enfrenta y los costos asociados a la producción, financiamiento y otros, para satisfacer la demanda. Sus resultados son el comportamiento productivo financiero y de ventas de la empresa (expresado habitualmente en estados financieros pro-forma) para condiciones dadas de situación económica nacional e internacional, precios de la competencia; precios de insumos y otras variables exógenas. El modelamiento toma regularmente la forma de un modelo econométrico del mercado de los productos de la empresa y de un modelo de costos de producción y de flujos financieros.

# Planificación por Computadora

Los SIA de planificación por computadora van más alla de los SIA de aroyo a Decisiones con Computadora en cuanto que no sólo mecanizan funciones de PD analítico, sino que: además; mecanizan parcialmente FA de nivel táctico-estratégico. Esto implica que las decisiones (planes, políticas) son generadas por medio de computadora, pasando posteriormente por una evaluación humana antes de su implementa- $\epsilon$ ión.

45

Un ejemrlo de este tipo de SIA es el correspondiente a Planificación de Producción Integrada (incluyendo su interacción con ventas). En este SIA; la idea central es usar un<br>modelo (generalmente de programación lineal) para establecer un rlan de producción (cantidades a producir de cada producto en cada período de un horizonte dado, generalmente de un año> que satisfaga la demanda• con posibles variaciones estacional es de ventas,que resoete las capacidades de produccion y maximice la contribución (diferencia entre ingresos por ventas y costos variables). En relación a este sistema, ve-~os que las funciones de PD anal{tico *se* orientan a apoyar la qeneraciÓn de coeficientes (precios• costos• tiempos de producción y estimaciones de ventas) que el modelo necesita para poder generar un plan óptimo.

#### CONCLUSIONES

La tipoloq{a presentada tiene la caracterlstica de un marco de referencia para el diseño de los SIA. En efecto, si consideramos las estructuras tipo como representando qrados crecientes de uso de la computadora y de refinamiento en tal uso; tienen tanto la característica de un camino que deberían, seguir, las Organizaciones en el perfeccionamiento de sus SIA, como de Disenos Lógicos alternativos para un maismo tipo de problema. Por supuesto: el pasar a un nivel superior

de uso de la computadora *o* elegir un Diseño Lógico alternati- ~~ depender' de un an~lisi~ c~sto-beneficío de Ja ~ituaci6n esperífica que se enfrente. También se pueden pensar los tipos de estructuras como gulas Para qenerar un Diseño Lógico detallado una vez seleccionado et tipo específico de estructura que se quiere implementar. En efecto: al haber una definición de funciones generalizadas que deben existir dentro de cada tipo, se pueden establecer los vac{os existentes *en*  la situaci6n presente y estudiar diferentes alternativas de imPlementaciÓn de tales funciones.

# LA OFICINA DEL FUTURO

 $\hat{\boldsymbol{\beta}}$ 

 $\mathcal{L}_{\text{max}}$  ,  $\mathcal{L}_{\text{max}}$ 

 $\sim$ 

# AUTOMATIZACJON DE OFICINAS -------

El término 'Automatizacion de oficinas' ha sido utilizado intermitentemente en los ultimos 30 años. En la década de los 50's, fue aplicado a la automatización de funciones de contabilidad con el uso de equipo de procesamiento electrónico de datos. Esto persistió hasta los primeros años de la d'cada de los 60'st cuando la frase 'Sistemas de Informacion Gerencial' comenzó a difundirse. No es sino hasta finales de los 70's que la automatización de oficinas renace ba.io el término de 'Oficina del Futuro'.

Fundamentalmente, el objetivo siempre ha sido el mismo en la mayoría de los esfuerzos de automatización:

> - Incremento de la productividad <sup>y</sup> - Eficacia de la organización.

En estos 6ltimos años, 1a mayor{a de las qanacias en productividad han venido de los niveles más ba.jos de la organizacio'n1 debido al uso de técnicas de •procesamiento *de* ~alabras'.

Desgraciadamente, las posibilidades tecnológicas de la automatización de las oficinas han ido más rapido que la asimilación de este cambio por las organizaciones.

Funciones de la Automatización de oficinas

Se han encontrado cuatro tipos básicos de funciones:

- Coaunicaciones: interpersonales e interorganizacionales
- Adquisición de Información: almacenamiento y recuperación
- Análisis de datos y Toma de decisiones
- Trabajo de dirección

### Comunicaciones

Muchos estudios han mostrado que esta actividad es la que consume más tiempo en proporción a las otras cuatro actividades; esto se debe al tiempo invertido en programar o reprogramar reuniones y el tiempo de utilizacion del teléfono. Esta es el area a la que se ha enfocado la tecnología comercial y las mejores herramientas que ha desarrollado son los llamados "Sistemas de Mensa.ies Basados en Computadora" (CBMS) o también llamados "Correo electrónico" y Sistemas de Procesaaiento de Palabras.

# Adquisición de información

Otra gran proporción de tiempo es consumida por la

escritura de información, lectura de memorándumes, cartas, periódicos, reportes, y pr~paración de respuestas a estos documentos: los cuales ocupan a profesionales. Las herramientas disponibles en el mercado incluyen: Micrográficas, Sistemas ópticos de adquisición de datos, etc.

# Analisis de datos international

La información es comunicada, almacenada y recuperada por profesionales para un solo proPosito: tomar decisiones. El poder de la computación personal permite hog en d{a a los profesionales tener en su escritorio mas recursos computacionales que toda una organización hace diez años.

# Trabajo de dirección

Probablemente los tipos de funciones más crlticas en la oficina sean aquellas que estan relacionadas con Ja Estructura de Control. En 1a magor{a de las oficinas, el trabajo está dividido en eventos y cqando uno de estos eventos es reconocido, el jefe de la oficina toma determinadas acciones.

#### CONCLUSIONES

Las investigaciones sobre sistemas de automatización de oficinas se han hecho a. través de muchos años. Algunas de las razones por las que estas investigaciones son conocidas solo hasta ahora y poder ser utilizadas por cualquier usuaf"io son:

- 1.- Dificultad para encontrar usuarios interesados
- 2.- Desestimación de problemas organizacionales involucrados en el traba.jo de automatización de oficinas
- 3.- Comunicaciones incomprensibles máquina-usuario
- 4.- Falta de reuniones y seminarios para intercambio entre investigadores, vendedores 9 usuarios

#### PROCESADORES DE PALABRAS

Los procesadores de palabras son por mucho: una de las aplicaciones de mayor crecimiento para las microcomputadoras.

Las oficinas tienen que negociar con comunicaciones escritas. Cuanto mas eficiente es el personal de la oficina para crear y procesar comunicaciones escritas, mas tiempo tienen para emplearlo en otro tipo de trabajos.

El concepto "procesador de palabras" se debio a la habilidad de los sistemas computacionales de manejar tanto símbolos como números.

Estos sistemas permiten dos tipos de trabajos:

- Edición del texto: es la entrada y corrección de cadenas  $\mathbf{t}$ de caracteres para representar un texto. Sistemas con pantalla permiten al usuario trabajar en tlla como si fuera una hoja de rarel. En sistemas sofisticados: la pantalla trabaja como una ventana que tiene movimientos verticales y horizontales, de esta forma no importa que tan largo *o* que tan ancho sea el texto que *se* trabaja, todo se puede tener a la vista.

- Formación del texto: Es el proceso de tomar un archivo g procesarlo para su salida a algún dis-Positivo específico, que puede ser tan simple como: centrar encatezados, subrayar textos, dejar márgenes a la izquierda y a la derecha, o más complejo como: combinar dos o más archivos diferentes para que sean un solo texto, etc.

#### **CARACTERISTICAS**

Todas las caracteristicas que se describen a continuación existen por lo menos en un procesador de palabras.

El primer y más importante objetivo en el diseño de un procesador de palabras es que sea FACIL DE USAR.

\*\* Caracteristicas de despliegue de la pantalla \*\*

La primera o la última línea de la pantalla (pero no las dos) debera croveer información sobre las condiciones del programa y el sistema: por ejemplo: el nombre del archivos el número de línea en que se encuentra el cursors el último comando utilizado, el tiempo, comandos del programa, etc.

Otra línea deberia desplegar en donde se encuentran las márcas del tabulador y los márgenes, en caso de que puedan ser controlados por el usuario.

El contenido de columnas y renglones de la pantalla varia en algunas microcomputadoras, el más usual es de 80 columnas y 24 líneas, para minimizar el efecto de esta limitación y permitir al usuario moverse a través del texto; debera existir un comando que desplieque el texto vertical y horizontalmente.

Debe de haber un comando para mover, reproducir o borrar un bloque de texto: esto se logra en algunas minicomputadoras disminuyendo la intensidad de luz en el texto orincipal y aumentando la intensidad en el bloque de información a procesar. La magoría de los procesadores de palabras para microcomputadoras invierten el color de la letra (fondo) blanco y caracteres en obscuro) para la misma función.

Muchos procesadores de palabras emplean una señal auditiva, un elemento de atención sencillo y poderoso; desgraciadamente es olvidado en muchos casos.

\*\* Características al procesar un texto \*\*

Una de las características de un buen procesador de palabras es que pueda separar en sílabas la última palabra de una línea si por el tamaño de aquella sobrepasa el límite del margen derecho. Hay algunos procesadores que toman la palabra y la ponen en la siguiente línea. Esto libera al usuario de decidir cuando termina una línea. La característica arriba mencionada es una de las dos más importantes en un procesador de palabras (la otra es borrado de caracteres).

Un procesador de palabras ideal debería reformar el texto continuamente durante la inserción, el borrado y la corrección.

\*\* Desplazamiento a traves del documento \*\*

El movimiento del cursor será en cuatro, direcciones, es decir: arriba / abajo / izquierda / derecha.

No son deseables los comandos que mueven el cursor un caracter a la vez: son mas convenientes aquellos comandos que lo mueven por palabra, línea, oración, parrafo, pantalla o columna: la habilidad de ir al principio o al final de una hoja de documento o de un documento con solo oprimir una tecla es también muy útil. Es muy importante también combinar los comandos de movimiento del cursor con la tecla de repetición <REPEAT> (en algunas terminales se incluye la función de repetición automática al mantener la tecla oprimida).

\*\* Señalización de comandos \*\*

Los comandos pueden ser asignados a una sóla tecla por medio de nemónicos, físicamente o simbólicamente. Por ejemplo, para señalar el movimiento tetradireccional del cursor, una asignación nemónica podría ser E, A, I, y D (para Encima: Abajo: Izquierda y Derecha): una asignación física podría ser W, Z, A, y S (simulando espacialmente un miniteclado para el cursor - observar un teclado de una terminal o de una máquina de escribir); y una asignación simbólica podría ser t, v, <, y > (simbolizando flechas), en este último caso: hay terminales que incluyen teclas que indican la dirección del cursor.

Un comando que sea difícil de ejecutar sera difícil de recordar 4, por lo tanto, difícil de usar.

Debido a que los procesadores de palabras son utilizados ampliamente, estos nunca deberan abortar, no importa lo que se teclée.

#### \*\* Mensajes al usuario \*\*

Los mensajes: ya que son la parte visible del softse convierten en el aspecto más importante, sobre todo  $<sub>under</sub>$ </sub> para usuarios inexpertos.

Los mensajes deberan ser corteses; no imperativos; ser exáctos, no graciosos; neutrales, no personales. Investi gaciones al respecto han descubierto que los usuarios se

sienten a disgusto cuando las computadoras hacen preguntas ordenando que se de alguna información o tomando funciones de control. Por ejemplo: la base de datos de la Librería del Congreso de los Estados Unidos esta a disposición del público y los programadores tuvieron que cambiar algunos mensajes, como:

#### "CUAL ES EL SIGUIENTE COMANDO"

#### POP

#### "DISPONIBLE PARA EL SIGUIENTE COMANDO"

Idealmente, un mensaje de error debería decir: que falló, que sucedió a consecuencia del error y como corregirlo. Por ejemplo: siempre sera mejor leer el mensaje "LINEA DEMASIADO LARGA - RECHAZADA, RETECLEE LA LINEA DE NUEVO" (la cual le dice al usuario que error cometió, que sucedió y como rectificar la situación) que leer el mensaje "BUFFER SO-BRECARGADO" el cual describe un error en términos de un evento interno del programa o software.

# CONCLUSIONES

En el futuro: la programática o software será diseñada -g seleccionada- NO en el principio de hacer máquinas m's eficientes sino en la base de que la gente pueda utilizarla con faci 1 idad.

 $\ddot{\phantom{a}}$ 

 $\mathcal{L}^{\text{max}}$  and  $\mathcal{L}^{\text{max}}$ 

 $\sim 10^{11}$ 

 $\mathcal{L}$ 

PROGRAMA 'SCRIPSIT'

 $\bullet$ 

 $\bar{\mathcal{A}}$ 

#### **INTRODUCCION**

SCRIPSIT es un procesador de palabras diseñado para la microcomputadora TRS-80 Modelo II.

Este sistema es a base de menús o selección de comandos en forma jerárquica de fácil operación.

# Posée además:

\* Movimiento automático de bloques y duplicación.

- → no cualquier paralizan la conferencia de cualquier parti labra u seleccionar si se edita o no.
- # Fácil numeración y renumeración de páginas.
- \* Reordenación de páginas.
- # Se pueden definir hasta cinco teclas para uso individual: palabras: frases, funciones especiales, comandos, etc.
- \* Encabezados.
- \* Subrayar bloques de información.
- \* Características de edición de fácil manejo.
- \* Almacenar hasta 320,000 caracteres en el drive #0 y en los demás drivers (si se tienen) hasta 400,000 caracteres (aproximadadamente 200 paginas de texto) en cada uno. La máquina puede tener hasta 4 drivers en total.
- \* Se pueden unir varios documentos.
- \* Has 11 lineas de formato que pueden ser definidas por el usuario.

#### PARA EMPEZAR A TRABAJAR CON SCRIPSIT

Hay que sequir los siguientes pasos para cargar este programa en la microcomrutadora <Cargar es copiar, en la *me*moria de la máquina, la información que se tiene en disco):

- 1.- Encender la miquina, el interruptor se encuentra al frente g a la derecha de la pantalla.
- 2.- Encender los periféricos (drivers -si los hay-, impresora<sub>t</sub> etc.)
- 3.- Insertar e1 disco en la ranura vertical a la derecha del interruptor de la maguina, en caso de que se encuentre cerrada: oprimir el botón rectangular negro con algo de fuerza. Tener cuidado de que la etiqueta del disco mire a la derecha *g* que la perforación ovalada en la superficie negra del disco mire hacia e1 frente.
- \*\*\*\*\* Nota: JAMAS tocar la superficie magnética del disco (parte interior de color gris).
	- 4.- Cerrar la puerta firmemente.
	- 5.- Un piloto roJo incluido en el boton rectangular negro se iluminará, esto significa que la máquina esta cargando el sistema operativo.

63

- $6. -$  Oprimir la tecla  $\langle \text{CAPS} \rangle$  en el extremo inferior izquierdo del teclado, de manera que se encienda en la tecla un piloto rojo.
- 7.- Teclear la fecha correspondiente tal como lo indica la pantalla.
- \*\*\*\*\* Nota: siempre que se termine de teclear una informacion, oprimir la tecla <ENTER> para que el programa continúe; por ejemplo' en la pregunta: ENTER DATE (MM/DD/YYYY)... . se tecleara 05/01/1984 <ENTER> si la fecha fuera 1o. de Hago de 1984.

<sup>I</sup>8.- La hora *es* innecesaria, solo oprimir <ENTER>.

Después de estos ocho pasos, se empezará a cargar el programa SCRIPSIT.

Al terminar esta operación que dura de 10 a 15 segundos, aparece en pantalla el directorio: que es un listado de los documentos grabados en el disco.

Este directorio aparecerá sólo al cargar el SCRIP-SIT; al completar alguna utileria (más adelante se explican) o cuando *se* oprime dos veces la tecla <ESC> para cerrar un documento. Se emplean los términos 'abrir' y 'cerrar' para dar comienzo o finalizar una sesión de trabajo, respectivamente.

## FUNCIONES DE ALGUNAS TECLAS Y DEFINICIONES

\*\*\* La tecla con una flecha a la izquierda mueve el cursor UN caracter a la izquierda.

\*\*\* La tecla con una flecha a la derecha mueve el cursor UN caracter a la  $t$  irecha.

\*\*\* La tecla con una flecha apuntando hacia arriba , mueve el cursor UNA línea hacia arriba.

\*\*\* La tecla con una flecha apuntando hacia abajo mueve el cursor UNA línea hacia abajo.

\*\*\* Oprimiendo la tecla <HOLD> y después oprimiendo una de las cuatro teclas de dirección mencionadas arribas el cursor se moverá al extremo izquierdo o derecho o al primer o último carácter de una página.

Al oprimir la tecla <HOLD> aparece en la esquina inferior izquierda de la pantalla el siguiente mensaje: 'HOME  $\ldots$ 's si a continuación se oprime la tecla  $\langle \mathsf{U} \rangle$  (Up=arriba) o <D> (Down=abajo) y después un número; el cursor se movera hacia arriba o hacia abajo el número de líneas especificado. Por ejemplo: oprimiendo las teclas: <HOLD> <D> <2> <8> el cursor bajará 28 lineas.

Oprimiendo  $\langle HOLD \rangle$  y después  $\langle L \rangle$  (Line=linea) y después un número, el cursor se colocará en la línea especificada. Por ejemplo: oprimiendo las teclas: <HOLD> <L> <1> <5> el cursor bajará o subirá, dependiendo dónde se encuentre, a la línea # 15.

En caso que que el número sea menor de diez: se tiene que oprimir la tecla <ENTER> al final, por ejemplo, <HOLD> <U> <5> <ENTER>.

\*\*\* La tecla <REPEAT> se utiliza para repetir un carácter o alguna tecla de control (de color negro en el teclado). Para utilizarla es necesario oprimir a la vez la tecla <REPEAT> y el carácter o tecla de control a repetir. Por ejemplo: para moverse a través de una linea del texto oprímir la tecla <REPEAT> y sin dejar de oprimir <REPEAT> presionar alguna tecla de direccion; ya sea la flecha a la izguierda o a la derecha, el cursor se moverá rápidamente en la dirección seleccionada mientras se mantengan oprimidas las dos teclas. Otro ejemplo sería si se quiere borrar rápidamente un grupo de caracteres: poner el cursor al principio, del grupo a borrar y presionar a la vez las teclas <REPEAT> y <F2>.

\*\*\* La tecla <F2> se utiliza para borrar caracteres de la pantalla sin dejar espacios. Para borrar un carácter, colocar el cursor sobre la letra que no se desée y oprimir la tecla <F2>. Al borrarse el carácter: el resto del parrafo se reacomodará.

Para borrar racidamente un grupo de palabras; oprimir las teclas <REPEAT> y <F2> a la vez.

\*\*\* La tecla <ENTER> se utiliza para dar por terminada una respuesta al SCRIPSIT; al terminar un párrafo; para rasar al siguiente: para aceptar una respuesta estandar (por ejemplo: al abrir un documento, abajo de la pregunta "Document name?" está el nombre del documento que el usuario le dio al crearlo y el cursor sobre la primera letra del nombre: si no se le hace ninguna modificación sólo teclear **KENTER>**).

\*\*\* La tecla <ESC> se oprime para aceptar las respuestas estandar e iniciar una determinada instrucción cuando se trabaja con un documento o con los comandos de las utilerias del disco.

Al estar trabajando con un documento, oprimir la tecla <ESC> para desplegar los comandos principales de SCRIP-SIT y oprimir la tecla <ESC> dos veces para grabar o actua-

67
lizar la página que se este trabajando y regresar al Directorio inicial.

\*\*\* Página de trabajo. Es el área de la pantalla que despliega el texto que se tecléa. Una página de trabajo tiene 80 caracteres de ancho y 22 líneas, de profundidad, pero moviendo el cursor hacia arriba, abajo, a la izguierda o a la derecha, el usuario puede teclear o ver textos que tengan hasta 156 caracteres de ancho u 84 lineas de largo.

La línea de formatos que despliega los márgenes - 9 las marcas del tabulador; aparece en la penúltima línea de la pantalla.

La línea de información está en la última línea de la pantalla y muestra: el nombre del documento; número de páginal posición del cursort posición de la ventana en la pantalla (como se explicó en el capitulo "Procesadores de palabras", la pantalla se va a comportar como una ventana con movimiento en cuatro direcciones; si el margen esta en la columna 80 y el cursor lo sobrepasa, la 'ventana se moverá a la derecha mostrando otras 16 columnas de informacion, marcando en la línea de información dicho cambio); el espacio entre líneas: la posición de los márgenes y el modo de la pantalla.

\*\*\* La tecla <F1> sirve para añadir texto a una página. Para insertar texto: colocar el cursor en el lugar en donde se quiera incluir informacións oprimir la tecla  $\langle F1 \rangle$ ; el texto que esta adelante del cursor, bajará un renglón aproximadamente y aparecerá una línea de puntos que servirán como referncia para teclear la nueva información. Cuando se termine el espacio para insertar; el sistema volverá a desplegar otra línea de puntos y asi sucesivamente hasta terminar. Para que termine la inserción, oprímir la tecla (F2) c la tecla <BREAK>, Los puntos desaparecen y el texto se reacomoda.

> NOTA: La única forma de hacer desaparecer un mensaje error es oprimiendo la tecla <BREAK>. de

## SECUENCIA PARA CREAR UN DOCUMENTO

Seguir los ocho pasos del capitulo 'PARA EMPEZAR A TRABAJAR CON SCRIPSIT' y cuando aparezca el Directorio:

- $9.$  Crear el documento oprimiendo la tecla  $\langle$ Fi>. Contestar la pregunta de la clave personal (PASSHORD), si se quiere que el documento no tenga clave, sólo contestar oprimiendo la tecla <ENTER>. La clave no puede tener más de ocho carácteres.
- 10.- Contestar las preguntas que aparecen en la pantalla de la siguiente manera:
- a. Nombre del documento: debe ser menor de 16 carácteres: al fioal <ENTER>.
- $b.-$  Línea de formato: la línea de formato aparece en cada página del documento en la parte inferior *de* la pantalla. Sobre esta línea se definen las marcas del tabulador y los márgenes. Existen 11 líneas de formato disponibles para que el usuario las programe a su conveniencia. Si se desea el formato estandar (D), solo oprimir la tecla <ENTER>; por ejemplo, si se desea el formato #3, oprimir tas teclas <3> y <ENTER>.
- c. Autor: Nombre o iniciales: hasta 32 carácteres y al final <ENTER>.
- d. Operador: Nombre o iniciales: hasta 32 carácteres y al final <ENTER>.
- e.- Comentarios: se aceptan hasta 76 carácteres, al terminar de teclear el comentario o una descrigrión del documento oprimir la tecla <ENTER>. En caso de que se quiera saltar este paso o cualquier otro, solo oprimir la tecla **KENTER>.**
- $f_{\star}$  Número de líneas en cada pagina: el número de líneas estandar es de 50. si corresponde a las necesidades del usuario solo oprimir (ENTER), en caso contrario se puede elegir de 1 a 84 líneas por página. Por ejemplo, para ur documento con 32 líneas en cada pasina, se oprimirán las teclas <3><2> <ENTER>.
- g.- Nivel de actividad: si el documento va a tener muchas revisiones: cambios de formato: movimientos de información u sobre todo inserciones, la actividad va a ser alta, oprimir las teclas <H> y <ENTER>. Si se cosidera que el documento no va a llevar tantos cambios, esto es, una actividad media; oprimir las teclas <M> y <ENTER> y asi sucesivamente para la actividad baja <L> y ninguna actividad <N> y siempre al final <ENTER>.

h.- Formato Vertical u Horizontal: este define las dimensiones de las páginas del documento a trabajar. El formato Vertical es de 96 caracteres por línea y 84 líneas por página y el formato Horizontal es de 156 caracteres por línea y 51 líneas por página, Los márgenes izquierdo y derecho pueden ser colocados entre la posición 1 y la 96 o entre la posición 1 y la 156; dependiendo del tipo de formato. El formato estandar es el Vertical, si es el que se necesita, sólo oprimir la tecla (ENTER). Si por las características del documento se requiere de un formato Horizontal, entonces oprimir las teclas <H> <ESC>.

Al oprimir la tecla <ESC> se creará un archivo con el nombre que se dio en el inciso 'a' y aparecera en la pantalla la primera página del documento.

- 11.- Teclear la información utilizando todas las características de SCRIPSIT que sean necasarias. Al final de la primera página oprimir <CTRL> y sin soltarla; oprimir <N> (Next=siguiente), el sistema almacenará la primera página y aparecerá en la pantalla la página # 2 para seguir tecleando información.
- 12.- Seguir tecleando el documento en la misma forma y al terminar la última página del documentos oprimir la tecla <ESC> dos veces para almacenar la última página y regresar al Directorio inicial.

### SECUENCIA PARA ABRIR UN DOCUMENTO

Sequir los ocho pasos del capítulo "PARA EMPEZAR A TRABAJAR CON SCRIPSIT' y cuando aparezca el Directorio:

9.- Hay dos formas para abrir un documento :

- a.- El cursor debe estar sobre la primera letra del nombre del disco (parte superior izquierda de la pantalla): on primir la tecla <0> (Open=abrir); teclear el nombre del documento en el espacio correspondiente en la parte inferior de la pantallat si el nombre es memor de 16 caracteres: oprimir la tecla (ENTER), feclear la clave personals que tiene que ser la misma que se eligio al crear el documentos al final <ENTER>.
- b. Dirigir el cursor sobre el nombre del documento, que se quiera abrir. Si no aparece el nombre que se busca en la primera pagina del Directorio; oprimir la tecla (S) (next Screen=siguiente pantalla) para que aparezca la siguiente pagina del Directorio (si se quiere regrasar a la primera página del directorio; oprimir la tecla <HOLD>). Colocar el cursor en el nombre deseado y oprimir la tecla <0>, teclear la clave personal y <ENTER>.

10. Al aparecer en la pantalla los datos del documento, se

puede actualizar o corregir toda la informacion o parte de ella, tecleando sobre los datos originales, la nueva información.

Si no hay que hacer modificaciones sólo oprimir la tecla <ESC>.

La informacion sera almacenada y aparecera en la pantalla la primera página del documento.

- 11.- Revisar la primera página; llamar a alguna otra pagina g revisarla o si se va a insertar o añadir una página, teclear la información: o seleccionar una Utileria.
- 12.- Al terminar de trabajar con el documento, oprimi la tecla <ESC> dos veces para almacenar o actualizar la pagina y regresar al Directorio inicial.

#### **COMANDOS**

Los comandos son las instrucciones necesarias para traba.iar con SCRIPSIT.

Existen seis comandos principales:

- Define text block
- set Window mode
- $-$  Get page
- $-$  Search
- document Utilities
- $-$  Help

Para poder utilizar alguno de estos comandos hay que oprimir la tecla <ESC>; en la última línea de la pantalla aparecerán los comandos arriba mencionados: entonces oprimir sólo la letra maguscula iluminada del comando a ejecutar. También se puede llamar a un comando oprimiendo <CTRL> y la letra mayúscula de la instrucción a la vez.

 $\hat{\bullet}$ 

DIAGRAMA ESTRUCTURAL - SCRIPSIT

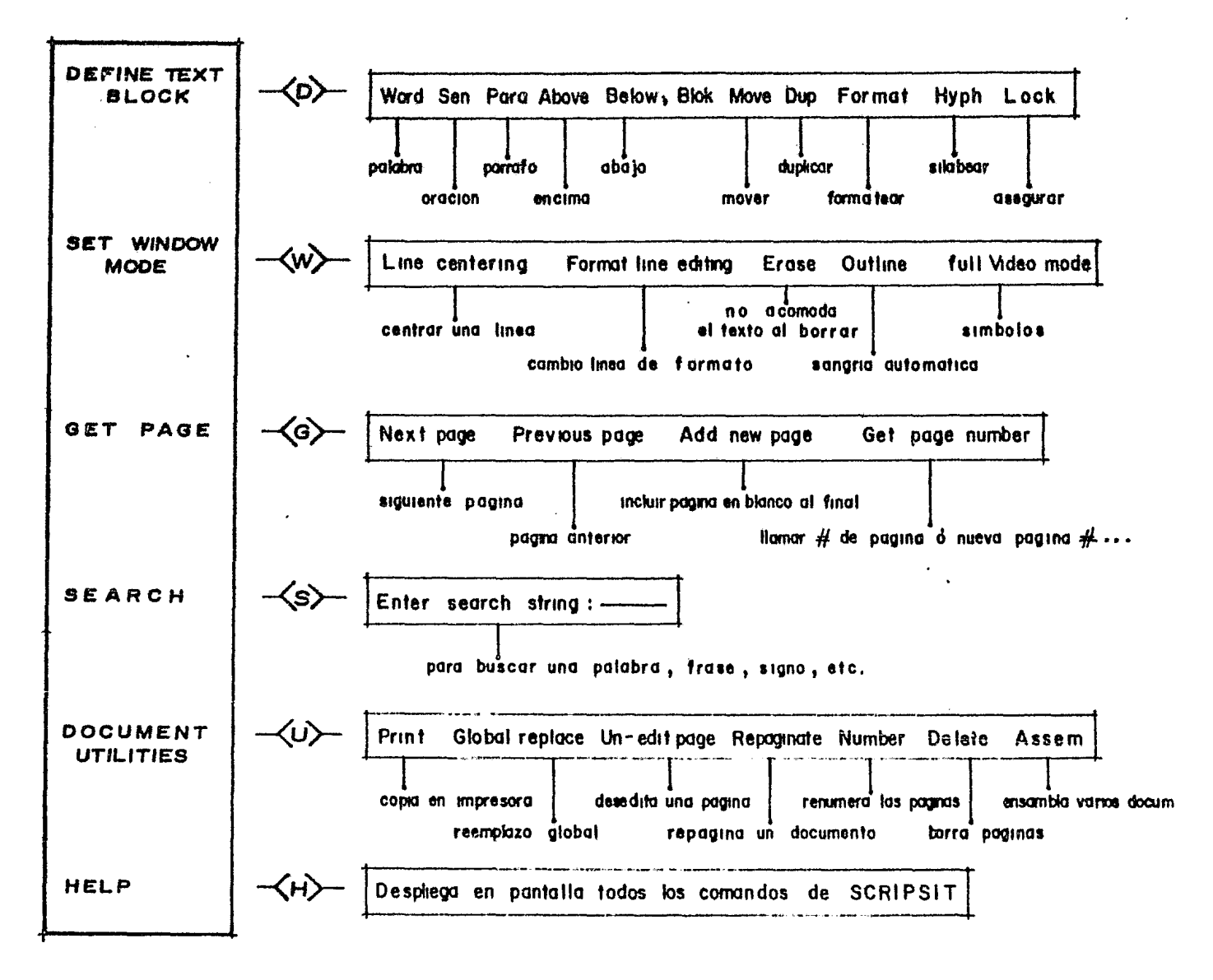

\* Define text block \*

Este comando permite conocer al usuario y al SCRIP-SIT la cantidad de información de texto en una página que  $3.8$ 

- Movida o desplazada (Move)

 $\blacksquare$  = The Heads (The )

- Reformateada -cambiando los margemes- (Format)

- Preparada para silabou: la primera palabra de cada línea, en forma semiastenática (Mugh)

- Asequrada (Lock)

Para definir un texto:

- 1.- Desplegar en pantalla la pagina que contenga el texto que se quiera definir.
- 2.- Colocar el cursor sobre la palabras oración o parrafo a definir.
- $3 -$  Oprimir las teclas <CTRL>  $y \langle 0 \rangle$  a la vez  $y$  oprimir la tecla  $\langle ESC \rangle$  y despues la tecla  $\langle D \rangle$  utilizando cualquiera de estas dos formas aparece en la parte inferior de la pantalla los subcomandos para definir el texto y editarlo (corregirlo).
- 4.- Oprimir cualquier combinación de las siguientes teclas: <W> (Word=palabra), <S> (Sentence=oracion), <P> (Paragraph): <A> (Above=antes del cursor): <B> (Below=desouss) del cursor). El texto definido se iluminara.
- 5.- Completar la segunda parte del comando que afectara al toxto definido: opriniendo: segun las necesidades, una de las siguientes teclas <M> (Hove=mover); <D> (Dup=duplicar); <F> (Format=formateor); <N> (Hyph=silabear) o (1) (Lock=asequrar).

## **BLOCK Move**

Esta instrucción permite relocalizar una palabras oración, párrafo o bloque de texto: en la aisma página: en cualquier otra o en otro documento diferente.

## Para mover texto:

- 1.- Desplegar en pantalla la página que contenga el texto que se quiere mover.
- 2.- Colocar el cursor sobre la palabra; oración, párrafo o bloque de texto que se quiera mover.
- 3.- Oprimir las teclas <CTRL> y <D> a la vez. Aparecerán en

la parte inferior de la pantalla los subcomandos *de* definicion de texto.

- 4.- Definir el texto que se quiera movers corimiendo cualquier combinacion de las siguientes teclas: <W>> <S>, <P>t <A> o <B>. El texto definido se ilueinara• es decir que los carácteres definidos cambiaran a color negro con fondo blanco.
- 5.- Oprimir la tecla <H>. El texto definido desaparece del documento 9 de la pantalla para ser almacenado en la memoria de la máquina y grabado en disco.
- 6.- \*\* Colocar el cursor en el lugar en que el texto va a ser reacomodado o
	- \*\* Buscar la página en donde el texto definido sera reacomodado y ubicar el cursor o
	- \*\* Abrir el documento a vonde el texto definido sera reacomodadot buscar la pagina 9 ubicar el cursor.
- 7.- Oprimir las teclas <CTRL> y <R> a la vez. El *texto* definido sera insertado en éi documento.

#### BLOCK Duplicate

Con este comando, el usuario puede duplicar una pala-

**bra:** oración: parrafo o bloque de texto en la misma página, en diferente página o en otro documento.

Para duplicar texto:

- 1.- Desplegar en pantalla la página que contenga el texto a duplicar.
- .<br>2.— Colocar el cursor en la palabra; oración; parrafo o bloque de texto a duplicar.
- 3.— Oprimir las teclas <CTRL> y <D> a la vez. Apareceran en la parte inferior de la pantalla los subcomandos de definición de texto.
- 4.- Definir el texto que se quiera duplicar, oprimiendo cualquier combinación de las siguientes teclas:  $\langle W \rangle$ ,  $\langle S \rangle$ ,  $\langle P \rangle$ :  $\langle A \rangle$  o  $\langle B \rangle$ . El texto definido se iluminará.
- S.- Oprimir Ja tecla <D>. El texto que estaba iluainado aparece como antes de ser definido y una copia de este es almt;.cen~do en la memoria de ia ~quina *9* tambie'n grabado en disco.
- 6.- \*\* Celocar el cursor en el lugar en que el texto va a ser duplicado *o*
- \*\* Buscar la pagina en donde el texto definido sera du-Pl icado y ubicar el cursor,o
- \*\* Abrir el docuaento a donde e1 texto definido sera duplicado, buscar la página y ubicar el cursor.
- $7. -$  Oprimir las teclas  $\langle CTRL \rangle$  =  $\langle R \rangle$  a la vez. El texto definido sera insertado en el documento.

## BLOCK Hgphenate

Si la última palabra de una línea sobrepasa; por su longitud, el margen derecho, el sistema transmite la palabra completa al principio de la siguiente línea: por lo tanto; casi siempre el margen derecho de un parrafo o una pagina tiene una forma desigual. Este comando permite al usuario in crementar el número de caracteres en una línea g minimizar la desigualdad del margen derecho. Por ejemplo:

Texto antes del comando Hyphenate...

"El país se preparaba para entrar a una etapa de alto ritmo de industrialización, según el modelo de desarrollo con estabilidad• en el que se mantuvo hasta finales de los sesentas.<sup>"</sup>

Texto después de utilizar el comando Hyphenate...

•El pa{s se preparaba para entrar a una etapa de alto ritmo de industrialización, según el modelo de desarrollo con estabilidad; en el que se mantuvo hasta finales de los sesentas.•

Para definir y utilizar este comando:

- $1.$  Desplegar en la pantalla la pagina deseada y colocar el cursor en el primer párrafo a definir.
- 2.- Oprimir las teclas <CTRL> g <D> a la vez. Aparecera'n en la parte inferior de la pantalla los subcomandos de definición de texto.
- 3.- Definir el texto oprimiendo cualquier combinacion de los siguientes caracteres: <P>1 <A> o <B>2. El texto definido se iluminará.
- <sup>I</sup>4.- Oprimir la tecla <H>. El cursor,aparecera sieapre Junto al margen izquierdo: sobre la primera palabra que tenga oportunidad de ser dividida. Los carácteres de la pala-

bra que puedan acoaodarse al final de la 1{nea anterior aparecerán iluminados y en la parte inferior de la pantalla figurarán las instrucciones que a continuación se describen:

- a.- Si la parte iluminada de la palabra se puede silabear; sólo oprimir la tecla.<Fi>. Los carácteres iluminados se moveran al final de la línea anterior y SCRIPSIT insertará un guion 'flexible' (es decir; que en caso de alte-. rar el texto, estos guiones desararecerán si no hacen falta). Los carácteres restantes, que quedaron en la línea siguiente; se recorreran y haran que el bloque definido también se reacomode) entonces el cursor buscará la siguiente palabra que se pueda dividir.
- b.- Para recorrer el area de la palabra iluminada.de tal forma que pueda ajustarse a un silabeo correcto (silabeo es la accion y efecto de pronunciar separadamente una sílaba)t oprimir las teclas con 1as flechas a Ja izquierda o a la derecha, de esta forma el cursor se moverá en la direcci6n seleccionada 9 el bloque iluainado disminuirá o aumentará un carácter a la vez.
- c.- Para omitir una palabra que aparezca en parte iluminada, oprimir la tecla con la flecha hacia abajo, la palabra quedará igual y el cursor buscará los siguientes ca-

racteres que tengan oportunidad de pasar a la línea anterior.

- d.- Para cancelar este subcomando oprimir la tecla <BREAK>. El cursor regresará al principio del bloque definido y los guiones que se insertaron no serán afectados.
- 6.- Al terminar con la última palabra que pueda dividirse, el cursor regresará al principio del bloque de texto definido.

#### BLOCK Format

Esta instrucción permite al usuario ajustar el texto de un párrafo o un bloque de información en una pagina, entre un márgen izquierdo y derecho diferentes.

La mayor aplicación de este subcomando es el dejar un espacio entre el márgen original a la izquierda y a la derecha. Por eJemplo:

Texto con los margenes originales:

\*Cuando el sol matinal ilumina los ventanales de la cabecera, su luz dorada se expande a través de las naves, atrayendo la'atención hacia el presbiterio.•

Texto reformateado y silabeado:

. •cuando el sol matinal ilumina los ventanales de la cabecera, su luz dorada se ex pande a traves de las naves: atragendo la atención hacia el presbiterio."

#### Para reformatear un texto:

t.- Desplegar en pantalla el texto a reformatear.

- 2.- Cambiar los margenes en la línea de formato (penultima l{nea de <sup>I</sup>/ la pantalla) a la amplitud que *se* desée el parrafo reformateado.
- <sup>I</sup>J.- Colocar el cursor en el parrafo que se quiera reformatear.
- 4.- Oprimir las teclas <CTRL> *g* <D> a la *ve2.* Apareceran los subcomandos para definición de texto.
- 5.- Definir el texto que se quiera reformatear• oprimiendo cualquier combinación de las siguientes letras: <P>1 <A> *o* <B>. El texto definido se i1uminarl.

6.- Oprimir la tecla <F>. La iluminación del texto desaparecerá y el texto definido se ajustara a los nuevos márgenes. El parrafo recien formateado se mantendra con los nuevos márgenes hasta volver a reformatearlo. El texto que no haya sido definido: no será ajustado a los nuevos márgenes.

## BLOCK Lock

Cuando un documento es repaginado, SCRIPSIT redistribuye el texto para que queden en cada página del documento un numero especificado de líneas. Los párrafos: tablas o subtítulos al final de una página podrían ser divididos durante la repaginación o reformateados de acuerdo a una nueva línea de formato. Para mantener el texto unido o que no sea reformateado se utiliza el subcomando Lock, de esta forma se le dice al SCRIPSIT que no modifique un bloque de texto asegurado.

#### Para asegurar un bloque de texto:

1.- Desplegar en pantalla la pagina de texto que el usuario desee asegurar.

- 2.- Colocar el cursor en la primera línea que se quiera asegurar.
- 3.- Oprimir las teclas <CTRL> y <D> a la vez. En la *última* línea de la pantalla aparecerán los subcomandos para definición de texto.
- 4.- Definir el texto oprimiendo cualqu~er combinación *de* las siguientes teclas: <P>> <A> o <B>. El texto definido se iluminará.
- 5.- Oprimir la tecla  $\langle L \rangle$ . La iluminación desaparecerá y el texto estará asegurado. (Como es invisible a la vista g no se ruede saber si un bloque ésta asegurado o no, en la linea de informacion -la ultima de la pantalla- aparecera un asterisco entre el Marg, y Mode a ·la derecha ,/ cada *vez* que el cursor pase por una linea asegurada.>

Cuando un documento *es* repaginado' las secciones aseguradas no serán divididas o reformateadas.

> Nota: para borrar un grupo de caracteres, definir el texto que se quiera borrar y oprimir la tecla <F2>.

\*set Window mode\*

SCRIPSIT tiene tres condiciones que afectan la apariencia del texto cuando: está en la pantalla, se está imprimiendo o ambas.

> Estas condiciones o modos son: - Outline: -Erase u -full Video.

Outline: es el modo estandar; instruye a SCRIPSIT a que la primera línea de cada párrafo aparezca sangrada en la pantalla y en la salida por impresora. La cantidad de sangría depende del nímero de espacios entre el margen izquierdo y la letra 'o' minúscula, en la línea de formato. En el siguiente ejemplo: la sangría es de seis espacios:

> Las organizaciones formales son sistemas sociales creados y diseñados para lograr propositos específicos.

> ' La administración se relaciona de manera directa con las metas organizacionales.

Para seleccionar el modo Outline (SI EL SISTEMA NO ESTA EN ESTE MODO):

1.- Desplegar en pantalla una página de texto.

2.- Opeimie las teclas  $\langle CTRL \rangle$  4  $\langle 0 \rangle$  a la vez. En el indicador del Modo (que se localiza al final de la línea de información) aparecerá la letra 'O', es decir, Mode:O. Cada vez que se oprima la tecla <ENTER>, el cursor se posicionará automáticamente en la misma columna que la marca definida en la línea de formato; en el ejemplo anterior; la línea de guiones es la línea de formato, las llaves son los márgenes izquierdo ({) y derecho (}) y la letra 'o' minúscula es la marca que identifica al modo Outline. Para cambiar la posición de la marca; ver el subcomando 'Format line editing'.

Para cancelar este modo; volver a oprimir las teclas  $\langle$ CTRL $\rangle$   $y \langle 0 \rangle$  a la vez.

Se pueden tener los tres modos disponibles a la vez. Por ejemplo, se vería en la línea de información, Mode:OEV.

Erase: instruye a SCRIPSIT a que reemplace los caracteres borrados por espacios. Hasta que no se reformatée el texto: los espacios en blanco permanecerán en donde los caracteres fueron borrados' tanto en la pantalla como en la salida *por* impresora.

En el siguiente ejemplo; cuando se define y borra una palabra, en lugar de que el texto se recorra, el SCRIP- $SIT$  insertará espacios en blanco para cada carácter que ha sido borrado. Los espacios son borrados cuando se reformatea o repagina el texto.

> Una característica de los sistemas cerrados es que tienden de manera inherente a moverse hacia el equilibrio estático y entropía.

Para seleccionar el modo Erase:

1.- Desplegar en pantalla una pigina de texto.

2.- Oprimir las teclas <CTRl> y <E> a la vez. La letra 'E' aparecerá en el indicador de modo (que se localiza al final de la línea de informacion), es decir, Mode: E.

Para cancelar este modo, volver a oprimir las teclas <CTRL> g <E> a la vez.

Se puede tener los tres modos disronibles a la vez. or ejemplo, se vería en la línea de información, Mode:OEV.<br>Por ejemplo, se vería en la línea de información, Mode:OEV.

full Video: instruye a SCRIPSIT a que despliegue símbolos que representan el final de una J{nea y los lugares en que se oprimió la tecla <TAB>• <CTRL> g <T> a la *vez*  o <ENTER>. Estos s{mbolo~ permiten al usuario comprobar cómo tecleó una página.

En el siguiente ejemplo; una tilde ( $\sim$ ) aparece al final de una línea cuando una palabra: que por su tamaño e $x$ cede el margen derecho; pasa a la siguiente línea; un pequeno cuadro blanco (Ed) aparece cuando se oprime la tecla  $\langle$ ENTER>; una diagonal inversa  $(\setminus)$  aparece al oprimir  $\langle$ TAB> g una diagonal inversa más pequeña <' > aparece al oprimir las teclas <CTRL> g <T> a la vez. Por ejemplo:

## símbolos

La cantidad aba.jo mencionada corresponde $\sim$ al presupuesto pedido por usted el dia 15 de $\sim$ Marzo del presente año.

\_\_ ...,. \_\_ . -<-o---+-------------a.--->-

Esperamos su contestación a la presente. \ la cantidad es=' 1551403.58

Para seleccionar el modo fu11 Video:

1.- Desplegar en pantalla una pagina de texto.

2.- Oprimir las teclas <CTRL> g <V> a la vez. La letra 'V' apareceri en el indicador de modo (que se localiza al final *Ge* la línea de información), es decir: Mode: *V*.

Para cancelar este modot volver a oprimir las teclas <CTRL> y *<V>* a la vez.

Se puede tener los tres modos disponibles a la vez. Por ejemplo: se vería en la línea de informacion: Mode:OEV.

Existen otros dos subcomandos en la instrucción 'set Window mode': -Line centering y

-Format line editing.

Line cetering: Este subcomando centra una línea de texto; dejando ia misaa cantidad de espacio antes <sup>y</sup> despues de ella. De esta forma se le da más enfasis y se  $a$ trae la atención del lector a la línea centrada. Por ejemplo:

# Calificaciones

ler. Examen Final

Pasaron todos los alumnos excepto aquellos que no entregaron el trabaJo escrito.

Para centrar una línea inmediatamente despues de haber sido tecleada:

- 1.- Teclear el texto. Oprimir la tecla <ENTER> para terminar la línea.
- 2.- Oprimir la teclas <CTRL> y <L> a la vez. La ·línea será centrada entre los márgenes.

Para centrar una línea después de haber tecleado otro texto, colocar el cursor sobre la línea que *se* desée centrar y repetir el paso #2.

Nota: Sólo se pueden centrar parrafos de una líheas es decir, sólo una línea que termine con <ENTER>. Si se intenta centrar una línea que no termine con <ENTER>• a-

 $\sim 100$ 

pareceri un mensaje de error; oprimir la tecla <BREAK> para que desaparezca g revisar el texto.

Format line editing: Cuando cambien los requerimientos de un documento, el usuario puede modificar la línea de formato estandar para poner: los margenes, las marcas del tabulador, las marcas de alineación y la marca de sangría automática del cursor (Outline) en otra posición sobre la línea de formato.

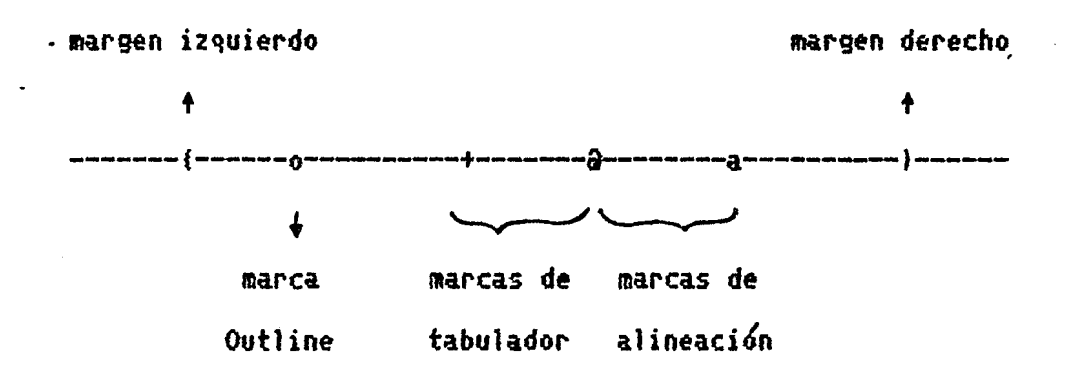

Para cambiar la línea de formato:

1.- En cualquier punto del texto que se quiera cambiar la línea de formato: oprimir las teclas <CRTL> y <F> a la vez. El cursor se moverá de el área de escritura a la línea de formato (penúltima de la pantalla).

2.-

·,

- $a.$  Oprimir las teclas de dirección a la izquierda o a la derecha para mover el cursor atraves de la linea de formato. Oprimir <HOLD> para que el cursor se coloque inmediatamente al principio de la línea. Oprimir la tecla <TAB> para colo~ar el cursor en las marcas del tabula- .dor.
- b.- En el lugar en que se desée poner el margen izquierdo, oprimir la tecla <{>. En el lugar en que se desée poner<br>el margen derecho, oprimir la tecla <>>. Para borrar los margenes anteriores, colocar el cursor sobre ellos y teclear un guion (oprimir la tecla  $\langle - \rangle$ ).
- c.- En el lugar en que se quiera una nueva marca para la sangría automática de inicio de párrafo (Outline): oprimir la·tecla <O>.
- d.- En el lugar en que se quieran nuevas marcas del tabulador, oprimir cualquiera de las siguientes teclas: ff <t>. \*'\* <+> que resulta de oprimir <SKIFT> • <=> a 1~ vez

\*\* (a) que resulta de oprimir <SHIFT> g <2> a la vez

Cualquiera de estas tres marcas tiene el mismo signi-'ficado.

e.- En el lugar en que se quieran nuevas marcas de alineacion, oprimir cualquiera de las siguientes teclas: \*\* <a>

*\*i* <&> que resulta de oprimir <SHIFT> y <2> a la vez

Para borrar una marca anterior, colocar el cursor sobre esta g oprimir la tecla  $\langle - \rangle$ .

3.- Al terminar de editar (corregir) la nueva línea de formato, oprimir la tecla <ENTER>. El cursor regresará a el área de escritura.

La nueva línea de formato sólo afectará a los parrafos que se tecléen despues de haberla editado.

También se puede cambiar el espacio entre las líneas de una página en incrementos de 1 a 8 renglones. Un texto a doble espacio dejará un renglón en blanco entre línea g línea.

Aunque en la pantalla siempre aparecerá el texto a espacio sencillo: cuando se imprima el documento: SCRIPSIT dejará entre línea y línea el espacio que se haga definido.

Para cambiar el espacio entre líneas:

- 1.- Cuando se tenga\_ en pantalla el texto al que se le quiera cambiar e1 espacio entre línea y l{neai oprimir las tec1as <CTRL> g <F> a la vez. El cursor se colocara en la <sup>I</sup>linea de formato.
- $2$ Si hace falta, hacer las modificaciones necesarias a la línea de formato. Al terminar, en lugar de oprimir la tecla <ENTER> para regresar a el área de escritura' oprimir la tecla <ESC>. Aparecerá en la última línea de la pantalla un mensaje.
- 3.- Teclear el nuevo nÓmero de espacios entre lineas y oprimir la tecla <ENTER> para que el cursor regrese a la línea de formato y de nuevo oprimir <ENTER> para regresar a el área de escritura.

El nuevo número de espacios entre l{neas afecta al parrafo en el que el cursor este colocado y al siguiente que , se teclee.

·' ..

Para llamar o grabar una línea de formato:

Si se usan regularmente los mismos márgenes y marcas del tabulador, estos se pueden grabar en disco, tecleando un número entre 1 g 11 con el objeto· de identificarla cada vez que se quiera llamar a la línea de formato.

Para grabar una línea de formato:

1.- Desplegar en pantalla una página.

- 2.- Oprimir las teclas <CTRL> g <F> a··Ja vez. El cursor se colocara en la línea de formato.
- , 3.- Cambiar los margenes y las diferentes marcas del tabulador.
- 4.- Oprimir la tecla <S> (Save=grabar). Un mensaje aparecera en la Última línea de la pantalla.
- 5.- Oprimir un nÜmero entre 1 y 11 (oprimir <ENTER> después del número si este es <mark>menor a 10). El mensaje desapare-</mark> ces la línea de formato sera grabada y el cursor regresara a el área de escritura.

Para llamar a una línea de formato:

1.- Desplegar en pantalla una página.

- 2.- En el lugar en que se quiera cambiar un formato, oprimir las teclas <CTRL> y <F> a la vez.
- 3.- Oprimir la tecla <R> (Recall=llamar). Un mensaje aparecerá en la ultima línea de la pantalla.
- 4.- Oprimir un número entre 1 y 11 (oprimir <ENTER> despues del número si este es menor a 10). El mensaje desapareces la nueva línea de formato aparecerá en la penúltima línea de la pantalla y el cursor regresará a el área de escritura.

Cada línea de formato puede llevar hasta 48 marcas; incluídos los márgenes; si se sobrepasa este número, aparecera un error.

 $\mathcal{L}^{\mathcal{L}}(\mathcal{L}^{\mathcal{L}}(\bullet),\mathcal{L}^{\mathcal{L}}(\bullet)))$ 

 $\ddot{\phantom{1}}$ 

\*Get page\*

Este comando permite al usuario grabar o actualizar una página, desplegar una página grabada y aumentar páginas en blanco entre el documento o al final de él. Los subcomandos de esta instrucci6n son:

> -Next page -Previous page -Add new page -get page number

Next page: este subcomando permite al usuario desplegar rápidamente en pantalla una página en blanco o la siguiente página de texto.

Para obtener la siguiente pagina de un documento:

1.- Desplegar en pantalla una página de texto.

2.- Al final de una página o en el momento en que se quiera pasar a la siguiente página, oprimir las teclas <CTRL> y <N> a la *vez.* La página mostrada en la pantalla desapa*rece* g *es* grabada o actualizada:

- $a Si$  se esta tecleando un documento por vez primera, aparecera una página en blanco con la línea de formato del fltimo parrafo tecleado. El número de pagina (en la 1ínea de información) se incrementará en uno.
- b.- Si ya han sido tecleadas páginas en el documento, apare*ceri* la siguiente página que fue grabada. En la línea de información a~arecer~ el ntfutero de rágina en que *se* encuentre el cursor.

Previous page: Este subcomando permite al usuario desplegar este subcomando permite al costalio chespresa.<br>Papidamente en pantalla la pagina anterior a la que se está trabajando.

Para obtener la pagina anterior de un documento:

1.- Desplegar en pantalla una pagina.

·,

2.- Oprimir las teclas <CTRL> y <P> a la vez. La página que esté en la pantalla desapareceri y *seri* grabada *o* actualizada; apareciendo la página inmediata anterior a la que se estaba trabajando y el número de pagina (en la línea de ínformación> disminuirá en uno.

Add new page: Este subcomando permite al usuario aumentar un documento, al crear una página en blanco despues de la última página de texto.

Para aumentar una página:

- 1.- Crear o abrir un documento. La primera página del documento aparecerá en pantalla.
- 2.- Oprimir las teclas  $\langle \text{CFRL} \rangle$  y  $\langle 6 \rangle$  a la vez. Apareceran en la última línea de la pantalla los subcomandos de esta instrucci6n.
- 3.- Oprimir las teclas <A> y <ENTER>.
- 4.- Aparecer' una p'gina en blanco g el numero de p'gina en la línea de información será el de la última página del documento: más uno.

get page number: Este subcomando permite al usuario incrementar un documento, al añadir una pagina en blanco entre dos páginas que ya hayan sido grabadas. Hasta nueve páginas pueden ser insertadas, añadiendo una fracción décimal (entre .1 y .9) a un número de página.

Para insertar una página en blanco:

- $1. -$  Desplegar en pantalla una página del documento.
- 2.- Oprimir las teclas <CTRL> g <G> a la vez. Los subcomandos de esta instrucción aparecerán en la última línea de 1a pantalla.
- 3.- Teclear un número de página decimal; que deberá ser el  $n6$ mero de la página anterior, seguido de una fracción decimal entre  $.1$  g  $.9$ ; por ejemplo, 28.3 indica que la  $\rho$ ágina sera insertada entre las paginas 2S g 29.
- 4.- Oprimir la tecla <ENTER>. Aparecera una página en blanco <sup>1</sup>I <sup>d</sup>l. 1 ).1 d ºf ·' <sup>t</sup>I y *e* numero e pagina en a inea *e* in ormac1on *es* ara en forma decimal.
\* S e a r e h \*

Este comando le permite al usuario encontrar un grupo de caracteres Ctambien llamados Cadena *de* caracteres) en una página.

Para encontrar una cadena de caracteres:

1.- Desplegar en pantalla la página deseada.

- 2.- Oprimir las teclas <CTRL> y <S> a la vez. El siguiente mensaje aparecera, Enter search string: ...
- J.- Ter.lear la palabra *o* palabras que se quieran encontrar <sup>y</sup> oprimir la tecla <ENTER>. El cursor regresará a el área de escritura y se colocará en la primera ocurrencia.
- 4.- Para ver si existe otra ocurrencia• oprimir de nuevo las teclas <CTRL> g <S> a la vez, el mensaje volverá a apa- ~ recer con Ja misma cadena de caracteres. Oprimir la tecia <ENTER> y el cursor se colocará en la siguiente ocurrencia, si no la hubiera, un mensaje en la última línea de la pantalla lo indicara: oprimir la tecla <BREAK> para regresar al texto.

\* d o e u m *e* n t U t i l i t i *e s* \*

Este comando afecta la forma de trabajo de un documento. Las utilerías permiten al usuario: imprimir un documento, búsqueda blobal en todo el documento, deseditar una paginas repaginar un documentos renumerar las paginass borrar  $\mathfrak{p}$ áginas y ensamblar un documento con otros documentos.

Para seleccionar una utilería:

- 1.- Teclear o desplegar la página del documento que se quiera afectar con alguna utilería.
- 2.- Oprimir las teclas <CTRL> y <U> a la vez. Aparecerán en la última línea de la pantalla todas las utilerias.
- 3.- Oprimir la primera tetra {que esta iluminada) de Ja utiler{a que se *desle.* Aparecer<Í el menÜ *de* esa utiler{a.

Si se cambia *de* idea g no se quiere seleccionar alguna utilería, oprimir la tecla <BREAK>. El cursor regresará a el área de escritura.

105

Print: esta utilería produce una copia de las páginas de un documento, *en* impresora de papel.

Para imerimin:

- 1.- Teclear o desplegar la página del documento.
- 2.— Oprimir las teclas <CTRL> y <U<mark>> a la vez. Aparecerán en</mark> la última línea de la pantalla todas las utilerías.
- 3.- Oprimir la tecla <P>. Aparecera<sup>r</sup> en p<mark>antalla el</mark> impresio'n de documentos.  $\mathbf{r}$ menu de
- 4.- Contestar las preguntas Ccomo se observa en la pantalla, todas las preguntas tienen una respuesta inmediatamente abajo de cada unas solo oprimir la tecla <ENTER> en aquellas que no requieran cambio).
- a.- Desde que página se quiere imprimir<sub>t</sub> oprimir la tecla <ENTER> después del n6mero. <Beginning=principio>.

 $\mathcal{L}_{\bullet}$ 

- b.- Hasta que p{gina se quiere imprimir, oprimir la tecla <ENTER> después del número. (End=final).
- c.- Tamaño de la ho.ja de papel -en líneas- y oprimir <ENTER>

(la impresora escribe *b* líneas por pulgada. Entonces, si una hoja de papel para impresora que mida 8 y medio pulgadas; se multiplica por 6 líneas por pulgada; el resultado será igual a 51 líneas por pagina, por lo tanto, 51 es el tamaño de la hoja de papel).

- e.- Si e1 papel de la impresora *es* continuo, oprimir la teclas <N> g <ENTCR> para que el SCRIPSIT no se detenga cada vez que termine de imprimir una página. Si se tiene una impresora que escribe hoja por hoja, sólo oprimir <ENTER>.
- f.- Para que todas las l{neas *de* una página ocupen la totalidad del espacio entre los márgenes y den una-buena present.aci6n al documento, *se* pueden utilizar tres formas: oprimiendo las teclas '<C> y <ENTER>' el ·Sistema insertará pequeños espacios en blanco entre cada, carácter de la línea a imprimir; oprimiendo las teclas <W> *y*  es la linea a implimari oprimismo las estus la jínea<br><ENTER>, el sistema 'alargará' las palabras de la línea a imprimir' insertando un pequeño espacio entre cada carácter de cada palabra; oprimiendo las teclas  $\langle S \rangle$  y <ENTER>, el sistema insert~rá espacios en blanco entre cada palabra <esta *es* la tinica opcio'n que *se* puede utilizar en impresoras rápidas para microcomputadoras -150 caracteres por segundo-, las otras opciones son utilizadas en impresoras más lentas pero con mejor calidad de

letra• ya que utilizan los sistemas de esfera -IBM- o de margarita -DIABLO->. Si *se* quiere imprimir el documento tal como se *ve* en la pantalla, sólo oprimir <ENTER>.

- g.- Pitch son los caracteres por pulgada que escribe la impresora. Esta elacci6n depende más que nada, por la presontación que se le quiera dar al documento impreso.
- h.- Número de copias de cada página. Si se quiere una copia de cada página del documento, oprimir la tecla <ENTER>.
- i.- Todas las impresoras de Radio Shack traba.jan internamente de una forma llamada 'en paralelo', sólo oprimir la tecla <ENTER> i es el caso; si se tiene conectada una impresora que trabaje internamente 'en serie', por ejemplo la terminal impresora DEC~riter Ilt oprimir las *te*clas <S> g <ENTER>.
- $j<sub>i</sub>$  Si se quiere numerar cada línea, oprimir las. teclas  $\langle Y \rangle$ y <ENTER>t en caso contrario sÓ1o oprimir <ENTER>.
- k.- Si la impresora que se tiene no salta al siguiente renglón después de la señal de fin de línea, oprimir las teclas <Y> y <ENTER> (ver el manual de la impresora). Si Ja impresora es de Radio Shack, sólo oprimir <ENTER>.

108

5.- Si se oprimió la tecla <ENTER> en la última pregunta; la impresión comenzará automáticamente. Si se contestó la  $\frac{1}{2}$ tima preguntas el cursor regresará a la parte superior de la pantallai oprimir.la tecla <ESC>.

Global replace: Este subcomando permite al usuario encontrar un grupo de caracteres únicos (o cadena) en un documento: reemplazar una cadena por alguna otra o *borrar* una cadena en todo el documento.

Para selectionar y traba.jar con esta utilería:

- $1. -$  Oprimir las teclas  $\langle \text{CFRL} \rangle$  g  $\langle U \rangle$  a la vez. Apareceran los subcomandos en la última línea de la pantalla.
- 2.- Oprimir la tecla <G>. Aparecera el menu para Encontrar/ Borrar/ReeMplazar.
- J.- Contestar las preguntas:
- a.- Oprimir la tecla  $\langle F \rangle$ ,  $\langle D \rangle$  o  $\langle R \rangle$  para indicar que se quiere encontrar <Find), borrar CDelete) o reemplazar <Replacé) una cadena.
- b.- Teclear la cadena de caracteres que se quieran buscar y oprimir fa tecla <ENTER> al final.
- c.- Para tomar en cuenta las mayúsculas y minusculas en la búsqueda, se oprimen las teclas <N> « <ENTER>, por ejemplot 'Documento' sera diferente a 'documento'; en caso contrario, s61o oprimir <ENTER>' por ~jemplo, 'COMANDO' será igual a 'Comando'.
- d.- Teclear el texto que sera reemplazado por cada cadena que se encuentre en el documento *g* al final oprimir la <sup>I</sup>tecla <ENTER>. Solo oprimir <ENTER> si *se* va a encontrar o a borrar una cadena.
- ~.- Teclear el número de p{gina donde *se* desée comenzar la básqueda y oprimir <ENTER>.
- f. Teclear el número de pagina en donde se quiere que terla búsqueda y oprimir <ENTER>. Si se desea hasta el final del documento, sÓlo oprimir <ENTER>.

'·

g.- Oprimir sol~ <ENTER> si *se* quiere que el cursor se detenga en cada ocurrencia del texto con la cadena; el sistema comenzará la busqueda. Si se quiere una búsqueda  $\cot$ inua, sin interrupciones, oprimir las teclas  $\langle R \rangle$  y <ESC>.

- ~.- Si en el paso 'g' *se* ha seleccionado que se detenga en cada ocurrencia, entonces:
- i.- Si se est~ buscando (F) una cadena, el cursor *se* detendr4 en la primera ocurrencia, iluminándola en la pantalla<sub>1</sub> el siguiente mensa:je aparecerá en la ultima línea de la pantalla:

Finding number 0 Find next (Yes; Cancel; All)? - si se oprime <Y><sub>'</sub> el cursor busc<mark>ará la siguiente ocu-</mark> rrencia g el mensaje ararecerá de nuevo.

- si se oprime  $\langle C \rangle$ , el cursor no se movera $\alpha$  pero la $-$ instrucción será cancelada.

- si *se* oprime <A>, el cursor revisara' hasta <sup>I</sup>. la •Jlbma página de la busqueda, pero sin detenerse en ninguna o-<sup>I</sup>rrencia, apareciendo un mensaJe con el numero encontrado de ocurrencias. Oprimir <BREAK> para que desaparezca el mensa.; e.

b.- Si se esta reemplazando (R) o borrando (D) una cadena: el <sup>I</sup> cursor *se* detendra en ta primera ocurrencia, ilumi- .. , nandola en la pantalla, los siguientes mensajes aparecerán, según sea el caso, en la última línea de la pantalla:

> Finding number 0 Replace (Yes: No: Cancel, All)? Finding number Ø Delete (Yes, No, Cancel, All)?

<sup>I</sup>- si se op~im~ <Y>~ la cadena encontrada sera reemplazada por la nueva cadena o la cadena encontrada sera borradat ~1 cursor buscará la siguiente ocurrencia g el <sup>I</sup>mensa.je aparecera de nuevo.

 $-$  si se oprime  $\langle N \rangle_1$  el cursor buscara<sup>r</sup>la siguiente ocurrencia sin haber hecho ningun cambio al texto.

- si se oprime  $\langle C \rangle$ , el cursor no se moverá pero la instrucción será cancelada.

 $-$  si se oprime  $\langle A \rangle$ ; el cursor buscara las ocurrencias en en el texto, pero ya sin detenerse y dependiendo del caso<sub>'</sub> reemplazará la cadena o la borrará. En la última página de la búsqueda aparecerá un mansaje con el número de cadenas reemplazadas o borradas. Oprimir la tecla <br />
KBREAK> para que desaparezca el mensa.je.

Un-edit page: esta utilería le permite al usuario cancelar los cambios que haya hecho en una página y volver a desplegar en pantalla la página tal como se grabo' la última vez.

Para deseditar una página:

1.- Oprimir las teclas <CTRL> y <U> a la vez.

- 2.- Oprimir la tecla <U>. La pagina reaparecera tal como estaba antes de haberle hecho cambios.
- Nota: Si se quiere deseditar una rágina que no ha sido grabada: aparecera un mensaje de error en la última línea de la pantalla. Oprimir <BREAK> para que desaparezca.

Repaginate: esta utilería le permite al usuario reorganizar un documento con un número uniforme de líneas en cada pagina g/o un nuevo formato.

Para repaginar:

1.- Desplegar en pantalla una página.

2.- Oprimir las teclas <CTRL> y <U> a la vez.

- 3.- Oprimir la tecla <R>. El menú de repaginación de documentos aparecera en la pantalla.
- 4.- Si no se quiere hacer ningún cambio a las respuestas estándar, oprimir la tecla <ESC> para que de comienzo la repaginación. Momentáneamente aparecera en la pantalla

cada una de las páginas ya actualizadas. Al terminar el proceso de repaginación, aparecerá en pantalla la primera página del documento.

- 5.- Para cambiar las respuestas estándar:
- a.- Teclear el número de líneas por pagina que se desean. Si el número es menor de 10, oprimir <ENTER>, Este número debe ser la cantidad de líneas escritas a espacio senci-Ilo en cada página; el sistema calculará el número correcto de líneas por página, tomando en cuenta encabezados y espacio entre líneas.
- b.- Si se quiere cambiar el formato: oprimir la tecla <Y>. Después de contestar las otras preguntas, aparecerá en pantalla una página en blanco y el cursor en la línea de formato. Hacer los cambios necesarios y oprimir <ENTER>, el proceso de repaginación comenzara.
- c.- Teclear un número entre 1 y 8 dependiendo del número de espacios que se quieran entre líneas. Este número no cambiará el espacio entre líneas de los párrafos que esten asegurados.
- d.- Si se desea silabear el documento; oprimir las teclas <Y> y <ESC>. Nota: para una explicación de la instrucción Hyphenates por favor pasar a la pagina 81.

Si se oprime la tecla <BREAK> mientras el documento esta siendo procesado, la repaginación será cancelada.

Si se oprime la tecla <BREAK> mientras el menú de repaginacio'n está en la pantalJa, fa instrucción sera cancelada.

Number: Esta utiler{a le permite al usuario reacomodar las páginas de un documento g renumerarJas en caso de que hagan sido insertadas *o* borradas.

Para reacomodar o renumerar un documento:

l.- Desplegar en pantalla una página de texto.

2.- Oprimir las teclas <CTRL> y <U> a la vez.

3.— Oprimir la tecla <N>. El menú de renumeración aparecerá en la pantalla..

4.- CGntestar las preguntas:

a.- Teclear el número de página donde se desée empezar la renumeración y oprimir <ENTER> (Beginning=principio).

- b.- Teclear la última página que se desée renumerar y oprimir <F.NTER> <Ending=final).
- $c.$  Teclear el nuevo número de página, apartir del cual sera  $renumerado e<sub>l</sub>$  grupo de líneas definido en los dos pasos anteriores y oprimir <ENTER>. Cuando el sistema termine de renumerar, el nuevo número de páginas aparecera en la <sup>I</sup>. d J I pagina *e* menu.
- 5.- Para regresar a1 documento oprimir la tecla <BREAK>.

Delete: esta utilería le permite al usuario borrar una página o grupo *de* páginas *de* un documento.

Para borrar una o varias páginas:

- 1.- Abrir el documento que contenga la p'gina o pa'ginas que *se* quieran borrar.
- $2.$  Oprimir las teclas  $\langle \text{CTR} \rangle$  y  $\langle \text{U} \rangle$  a la vez.
- 3.- Oprimir la tecla <D>. El menú de la instrucción aparece-/ ra en la pantalla.

4.- Teclear la primera página que se desée borrar y oprimir <ENTER> <Beginning=principio).

5.- Teclear la última página que se desée borrar y oprimir <ENTER> (Ending=final). Las páginas entre la primera y ultima inclusive: definidas en los dos pasos anteriores; seran borradas y la página con el menu reaparecera con la nueva lista.

6.- Oprimir la tecla <BREAK> para regresar al documento.

- Nota: Si se quiere borrar sólo una pagina, teclear el mismo número en los pasos 4 y 5.
	- Si se borran todas las páginas, aparecerá en panta-11a el Directorio inicial.

Assemble: esta utilería le permite al usuario combinar varios documentos en un sólo-documento• los cuales deberá'n estar grabados en disco y podran variar en tamaño.

## Para ensamblar documentos:

1.- Crear un documento que actúe como colector de los textos<br>que se dese<sup>c</sup>en ensamblar.

- $2 -$  Oprimir las teclas  $\langle \text{CTRL} \rangle$  y  $\langle \text{U} \rangle$  cuando la primera página del nuevo documento esté en la pantalla.
- J.- Oprimir la tecla <A>. Aparecerá el menu para ensamblar documentos.
- 4.- Teclear ~l nombre del primer documento que se quiera ensamblar seguido de una coma (,).
- 5.- Teclear el nombre del siguiente documento a ensamblar seguido de una coma.. No dejar espacios en blanco entre documento y documento.
- 6.- Repetir el paso 5 hasta haber tecleado todos los nombres g al final oprimir la tecla <F.NTER>. El primer documento aparecer{ en la pantalla g será grabado en el nuevo documento, despues el segundo, etc. hasta que todos los documentos hayan sido ensamblados. Cuando termine el I proceso' aparecera el mensaJe: Document comp1eted. Oprimir la tecla <BREAK> para cancelarlo.
- 7.- Repaginar el documento para ajustar las páginas e imprimir el documento o regresar al Directorio inicial.

 $*He1P*$ 

Este comando muestra en pantalla un resumen de las instrucciones disponibles en SCRIPSIT.

Para utilizar *este* comando:

- 1.- Teclear o desplogar en pantalla una página.
- 2.- Oprimir la tecla <ESC>. Aparecerán en la última línea de la pantalla todos Jos comandos.
- J.- Oprimir la tecla <H>. Aparécerá en la pantalla la primera parte del resumen de instrucciones.
- 4.-
- a.- Oprimir la tecla <ENTER> para que. aparezca la siguiente parte del resumen.

b.- Opriair la tecla <BREAK> para regresar al documento.

DIAGRAMA DE FLUJO DE LOS COMANDOS DEL DIRECTORIO

Al cargar el SCRIPSIT, aparecen al final de la pantallas una serie de comandos para manejar los documentos que hay en el directorio. El siguiente diagrama pretende explicar el funcionamiento de estos comandos.

Los siguientes símbolos son utilizados para representar a los bloques y el flujo de las instrucciones:

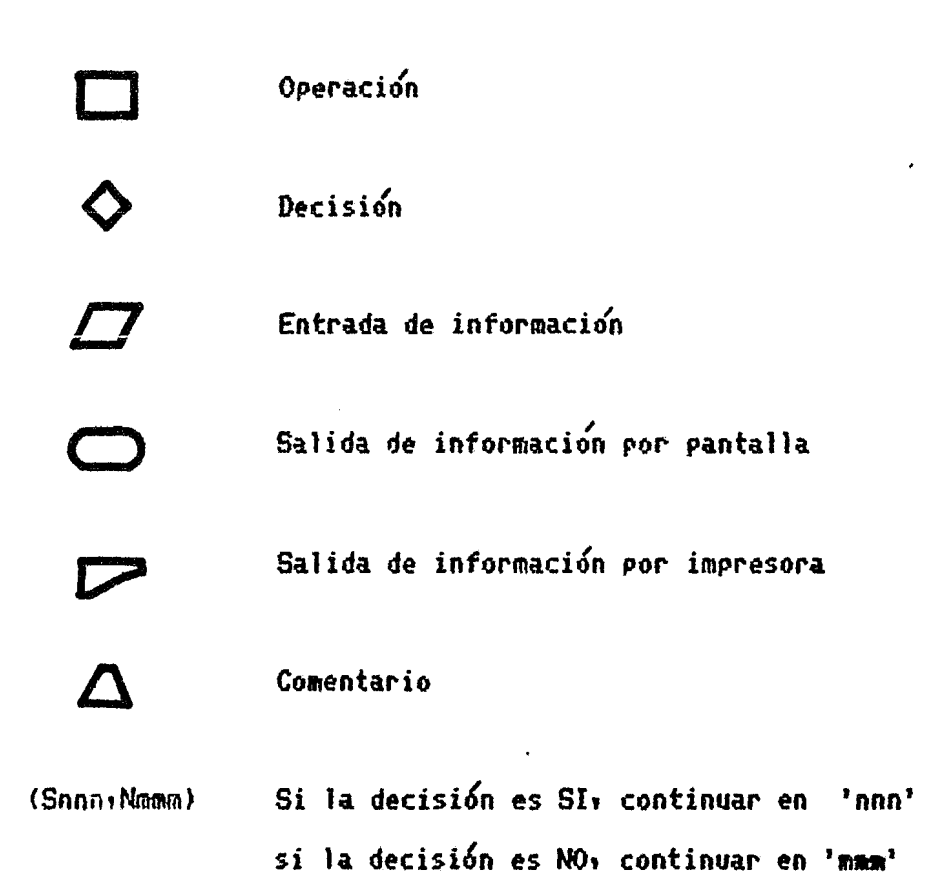

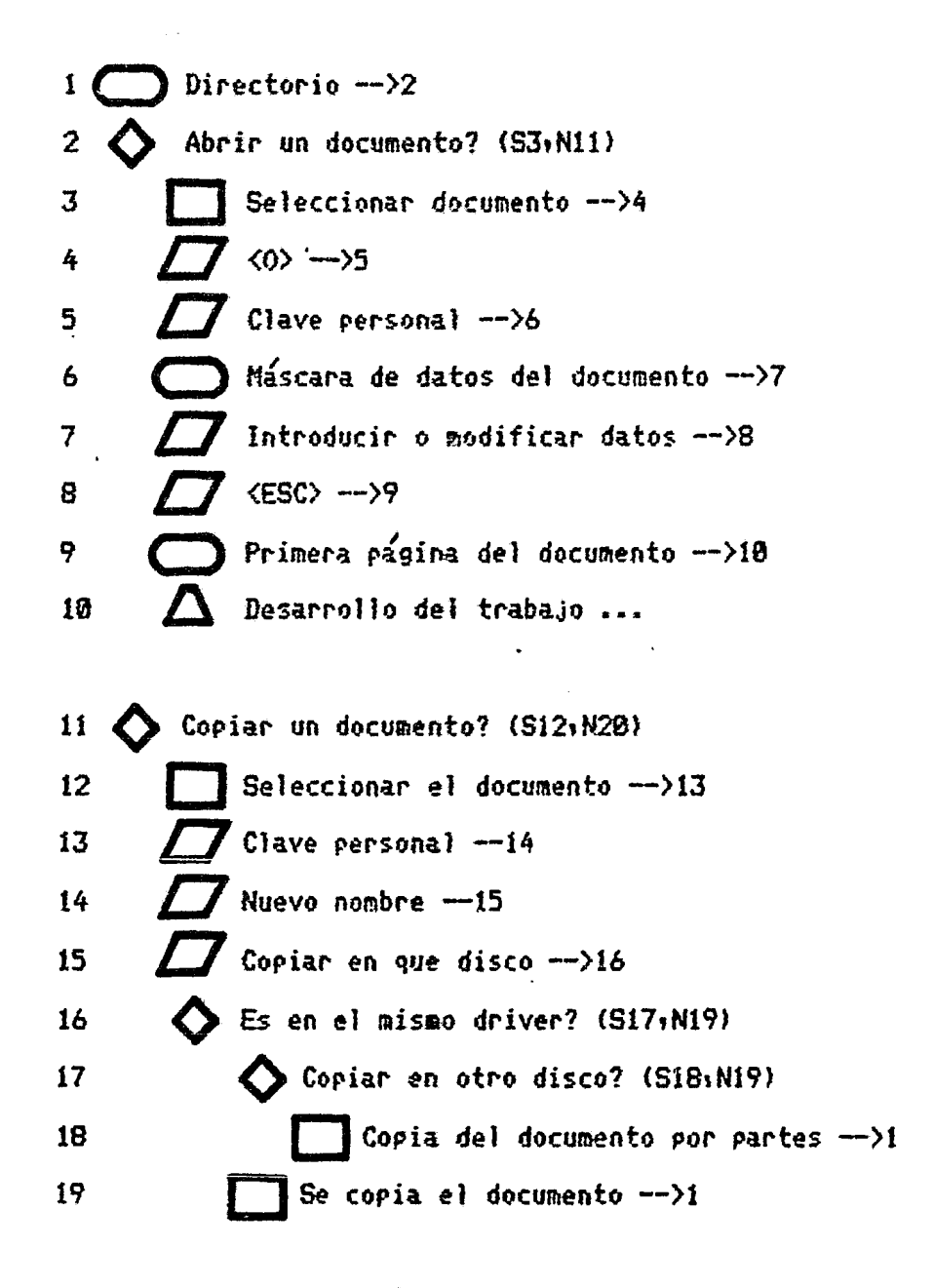

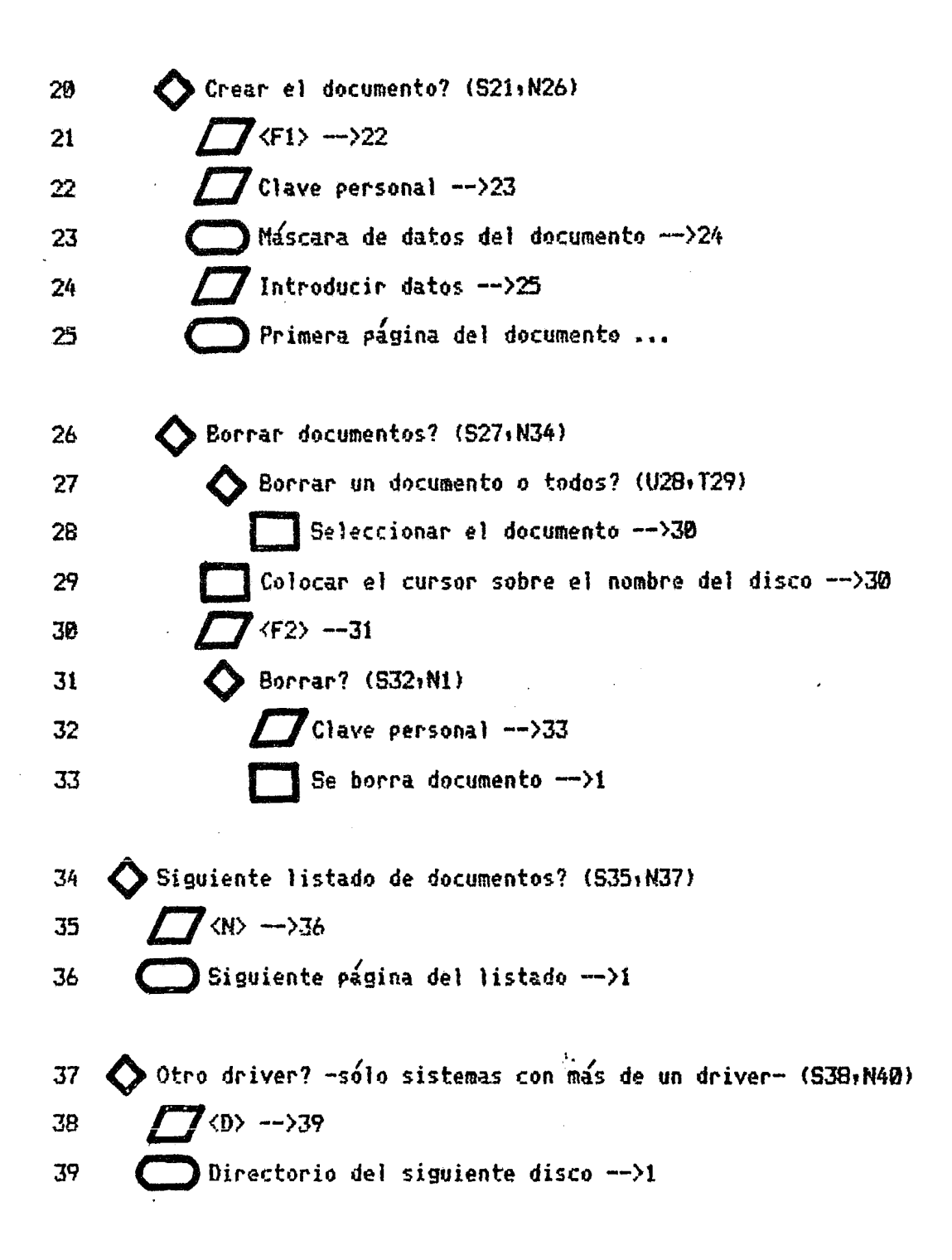

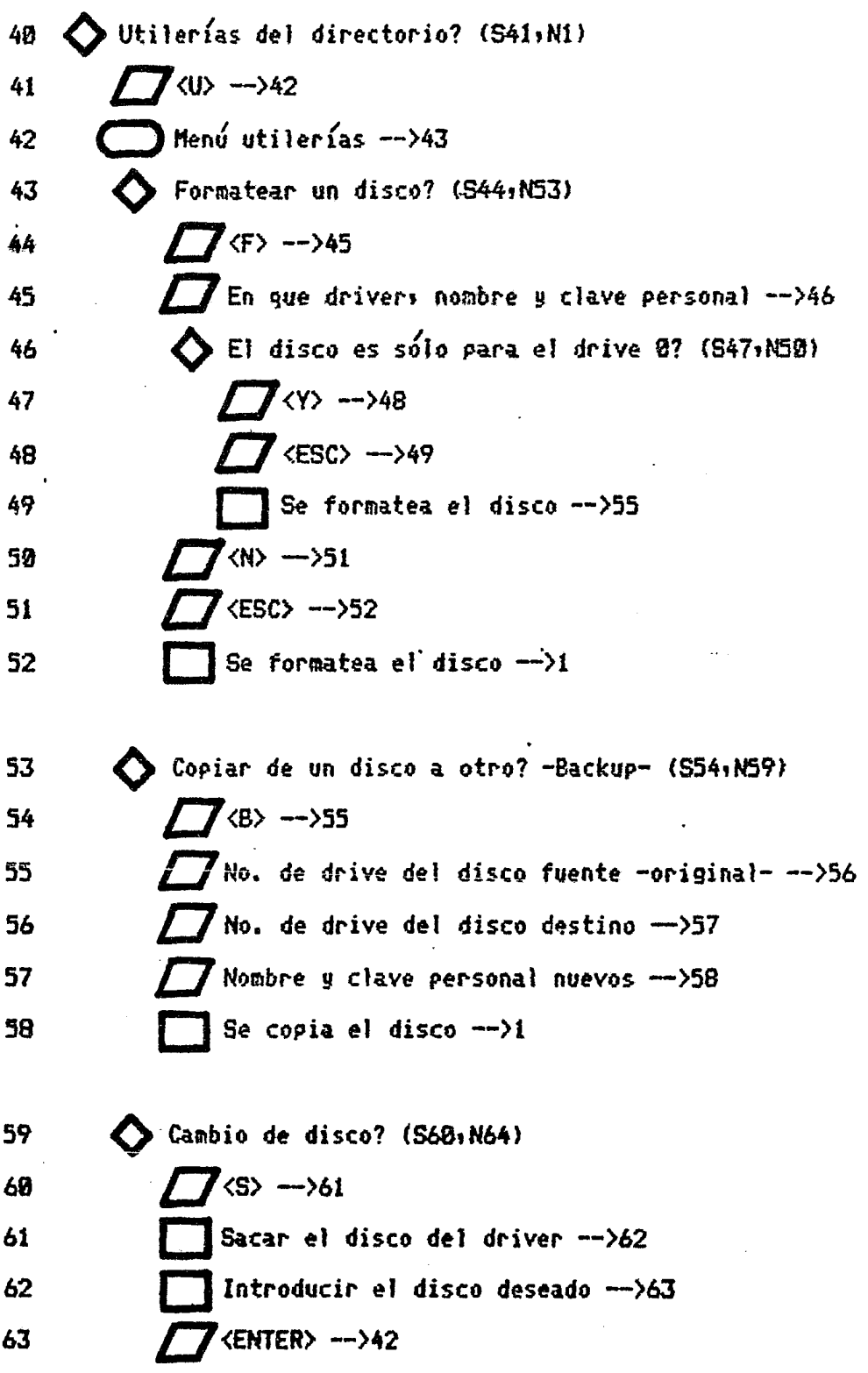

 $\bar{\beta}$ 

 $\sim$ 

 $\ddot{\phantom{0}}$ 

-4

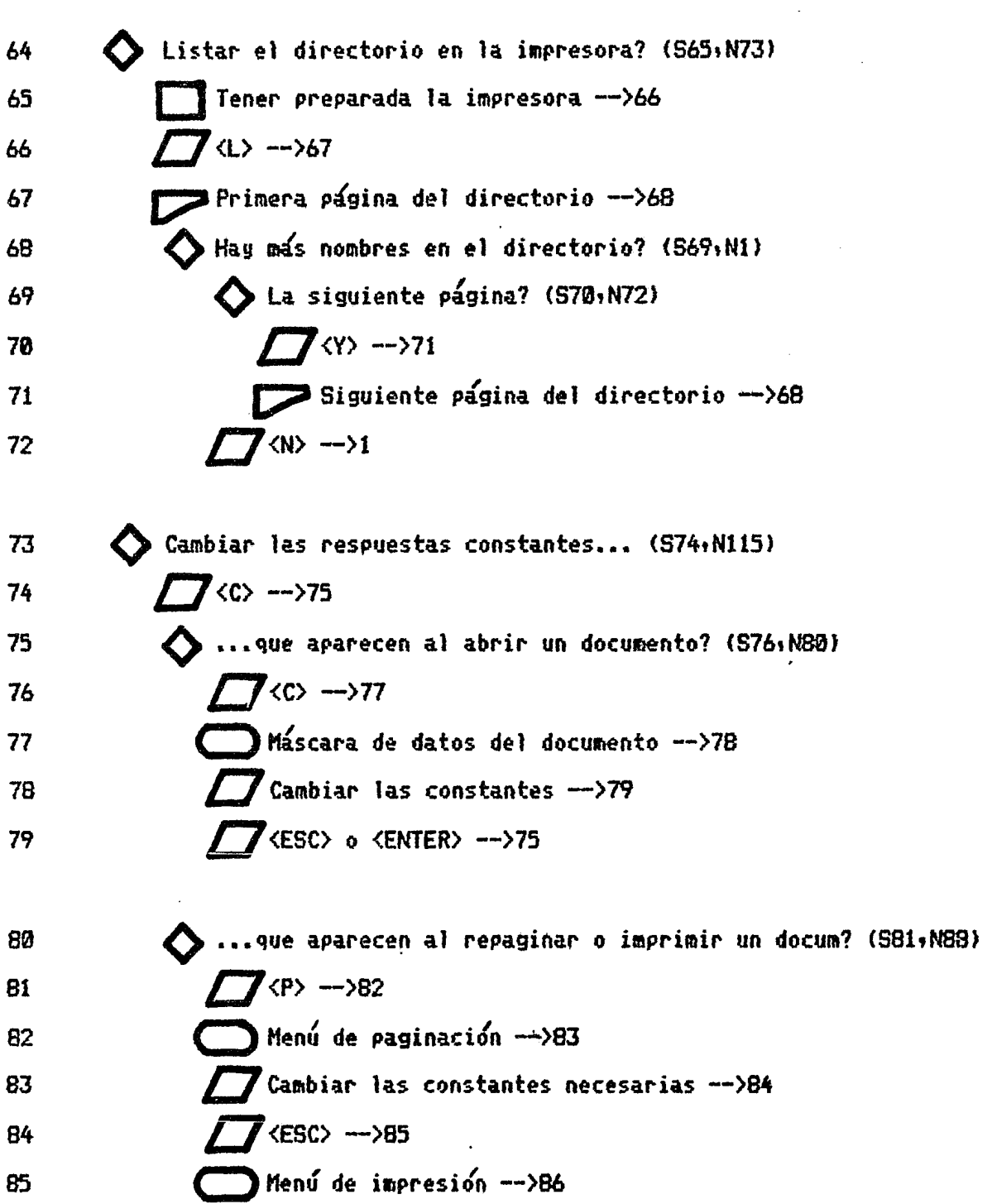

 $\hat{\mathcal{A}}$ 

 $\sim 10^{-1}$ 

- // Cambiar las constantes necesarias -->87 86  $\Box$  <ESC> ->75 87
- $\bigwedge \dots$ para impresora serie?  $-$ \*- (S89,N93) 88  $\sqrt{3}$   $\leftrightarrow$  90 89 Menú de impresora serie -->91 90 // Cambiar los parámetros necesarios -->92 91  $\sqrt{\phantom{a}}$  <ESC> o <ENTER> ->75 92
- ...del carácter de alineación? (S94,N97) 93 La constante es un punto -->95 94  $7$ <T> -->96 95 Cambiar por una coma, un asterisco, etc. -->75 96
- O ...de las teclas que puede definir el usuario? (598+N106) 97  $\sqrt{40}$  -->99 98 Menú de definición de teclas ->130 99  $\sqrt{ }$ Oprima una de las cinco letras disponibles -->101 100 Se va a cambiar la información de la tecla? (S102+N105 101  $T$  <Y> -->103 102  $\Box$  Teclear las instrucciones, información, etc.  $\rightarrow$ 10 103  $\triangle$  Si son menos de 32 carac. oprimir  $\langle \text{CTRL} \rangle \langle \chi \rangle$  -->75 104  $\sqrt{\langle N \rangle}$  -->75 105

106 
$$
\bigcup_{107}
$$
 ...para manejar la pantalla y el tabulador? (Si075N113)  
107

$$
f(x) = \frac{1}{2} \int_{-\infty}^{\infty} f(x) \, dx
$$

- $\int \int \langle 0 \rangle$ ,  $\langle E \rangle$  o  $\langle V \rangle$  -->109 108
- $\sqrt{I}$  <ENTER> ->110 109
- Máscara con la línea de formato -->111 110  $\overline{\phantom{a}}$  Hacer los cambios necesarios -->112 111
- $\overline{Z}$  <ENTER> -->75 112
- Se quiere salir hacia las utilerías del disco? (S114,N75) 113  $T$  <BREAK> -->42 114
- A Habilitar la impresión de un documento a disco? (Sil6,NI20) 115 116  $\bigwedge$  Se necesitan dos drivers -->117 Insertar el disco formateado en el drive #1 -->118 117 <E> -->119 118
- $7$ <BREAK> -->123 119
- Deshabilitar la impresión de un documento a disco? (Si2i:Ni22) 120  $\sqrt{8}$ 121
- Strabación de documentos al disco #1? (S123,N136) 122 Abrir el documento a grabar en el drive #1 -->124 123 Primera página de texto -->125 124  $\sqrt{\langle CFRL \rangle}$  y  $\langle U \rangle$  a la vez ->126 125

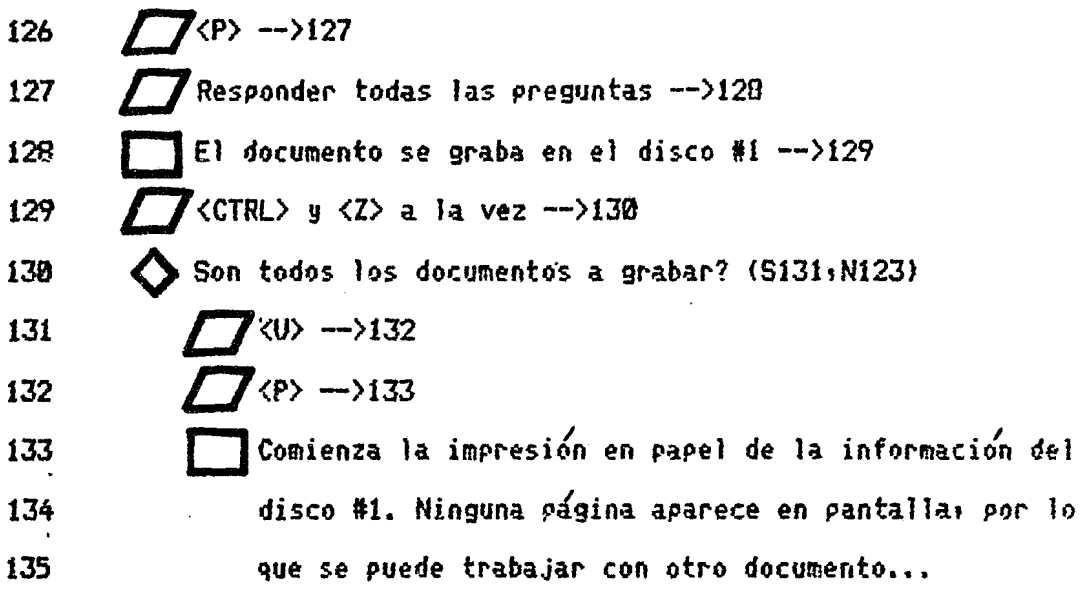

136  $\bigcirc$  Salir al directorio? (S137tN42) 137  $\Box$  <br/>  $\Diamond$  <br/>  $\Diamond$  <br/>  $\Diamond$  -->1

-\*- Las impresoras pueden conectarse a la microcomputadora en dos formas: Serie g Paralelo. Las impresoras de Radio Shack son en Paralelo.

PROGRAMA 'MAILING LIST'

 $\sim 10^{-11}$ 

## **INTRODUCCION**

Uno de los trabajos más tediosos en cualquier negocio u organizacion, es mantener un directorio de nombres y direcciones. Normalmente se asigna este trabajo a una secretaria que seleccionara, a traves de cientos de tarjetas, a las personas a quienes se les va a mandar cierta correspondencia: para después escribir sus datos en un sobre.

Este probrama: Mailing List II, fue diseñado para optimizar ese tiempo que la secretaria pierde en: buscar: actualizar; corregir; eliminar y/o escribir los registros del directorio de la organización. Puede almacenar hasta 3000 nombres y direcciones en forma condensada (existen dos formas de grabar la información en el disco: condensada y extensa; mas adelante se explican) disponibles para actualizar en cualquier momento. A cada nombre se le pueden asignar hasta ocho categorías de correspondencias es decirs que se puede elegir que grupos de registros se van a imprimir en las etiquetas: por ejemplo: Empleados: Maestros: Equipo: etc.

Este programa se debe ejecutar en una microcomputadora TRS-80 Modelo II con 64 mil butes de mamoria y una impresora que sea compatible con Radio Shack.

129

Es importante tener una copia del disco: debido a que es fácil que se dañen por mal manejo: campos magnéticos o simplemente por el uso normal.

### LO BARATO SALE CARO ### se deben comprar discos de buena calidad, aunque su precio sea magor.

Hacer un copiado o BACKUP consiste de dos procesos: Formatear (o preparar) el disco para que pueda grabar información y Copiar toda la información del disco original al nuevo disco formateado.

COMO HACER UN COPIADO (BACKUP)

 $\cdot$  Hay que seguir los siguientes pasos para cargar  $(*)$ este programa en la microcomputadora:

- 1.- Encender la maquina, el interruptor se encuentra al frente g a la derecha de la pantalla.
- 2.- Encender los periféricos (drivers -si los hag-, impreso-  $.$  ras  $etc.$   $)$
- 3.- Insertar el disco *en* la ranura vertical a la derecha del interruptor de la maquinas en caso de que se encuentre cerradas oprimir el botón rectangular negro con algo de fuerza. Tener cuidado de que la etiqueta del disco mire a la derecha y que la perforación ovalada en la superf icie negra del disco mire hacia el frente.
- \*\*\*\*\* Nota: JAMAS tocar la superficie magnética (parte interior del disco de color gris).

·4.- Cerrar la puerta firmemente.

 $(*)$  Cargar es copiar en la memoria de la naguina la información que se tiene en disco.

131

- 5.- Un piloto rojo incluido en el botó'n rectangular negro *se*  encendera, esto significa que la máquina esta cargando el sistema operativo.
- 6.- Oprimir la .tecla <CAPS> *en* el extreao inferior izquietdo de manera que se encienda en ta teda un pi loto rojo.
- 7.- Teclear la fecha correspondiente tal como lo indica la  $\mathcal{L}_{\mathcal{A}}$ pantalla.
- \*\*\*\*\* Nota: siempre que se termine de teclear una información, al final, oprimir la tecla <ENTER> para .<br>que el programa continúe; por ejemplo, en la pregunf.a:
- ENTER DATE (MM/DD/YYYY)... . se tecleara 05/01/1984 <ENTER>. si la fecha fuera 1o. de Mayo de 1984.

8.- La hora es innecesaria, solo oprimir la tecla <ENTER>.

9.- Aparecera en la pantalla el siguente mensaje:

TRSDOS READY

.............. & • .. • ••••••••••••••••••••••••••••••••••••

10.- Teclear FORMAT 0 ABS g oprimir la tecla <ENTER>.

11. - Cambiar el disco original (source=fuente) por un disco virgen al que se destinard la información, responder a la pregunta oprimiendo las teclas <Y> y <ENTER>.

El proceso tomará algunos minutos; al terminar de ser formateado: deberá aparecer el mensaje:

## **80 FLAWED TRACKS**

Si hubiera aparecido alguna pista defectuosa en el disco; se debera borrar el disco con un iman y comenzar de nuevo el proceso o utilizar otro disco virgen.

\*\*\* No utilizar discos con pistas defectuosas \*\*\* ya que esto disminuye la cantidad de registros que se pueden grabar en el disco.

12.- Sacar el disco recién formateado e introducir nuevamente el disco original (o fuente), cerrar la puerta firmemente y oprimir cualquier tecla. Aparecera de nuevo el mansaje: TRSDOS READY.

13.- Teclear: 'BACKUP 0 TO 0 ABS' y oprimir <ENTER>.

14.-'El programa pedirá que se inserte el disco original (source=fuente) que es el que esta en el driver en ese momento: solo oprimir las teclas <Y> y <ENTER>.

Durante la ejecución del copiado: el programa pedirá que se inserte el disco original (source) o el disco destino (destination) que es el disco recién formateado. El sistema checa cada vez que se ha hecho el cambio de disco para ver si se introdujo correctamente. Seguir las instrucciones que aparecen et la pantalla.

Cuando se esté ejecutando el copiado (Backup), la computadora parecerá que no está haciendo nada, como si estubiera esperando; esto *es* normal. El programa esta capturando información del disco original para trasladarla al disco destino. Algunos programas son mug grandes y necesitan algo de tiempo para su transferencia.

Es conveniente guardar siempre el disco original en un lugar seguro y utilizar ta copia para trabajar y guardar información.

PARA EMPEZAR A TRABAJAR CON MlS

Seguir las siguientes instrucciones:

1.- Encender la máquina y después la impresora.

2.- Insertar en el drive 0 (a la derecha de la pantalla) una copia del MAILING LIST II.

' 3.- Cerrar firmemente la puerta.

NOTA: La pantalla mostrara =  $P$ Teclear  $= T$ 

P= INITIALIZING

P= Enter Date (MM/DD/YYYY) ....

T= La fecha correspondiente g al final oprimir <ENTER>; el año es de cuatro digitos (1983; 1984; etc).

P= Enter Time (<del>|∦|.MM</del>.SS) .... T= sólo oprimir <ENTER>.

P= TRSDOS READY

·,

T= Oprimir la tecla <CAPS>, se tiene que iluminar un piloto rojo en esta. Teclear 'SETUP' g oprimir <ENTER>.

 $P=$  Despues de cargar en memoria el programa SETUP: el sistema preguntará:

Is this the (I) nitial setup or a (R) evision ? T= Si va a *ser* un nuevo directorio, oprimir Ja tecla <I>; sólo en caso de actualizar los datos de la persona que remite, oprimir la tecla <R>.

 $P=$  Enter the name to be assigned to the system :

- T= Teclear e1 nombre que se Je vaga a dar al directorio. El nombre no debe ser mayor de siete caracteres, debe empezar con una letra g no llevar signos de puntuación. Si es menor de siete caracteres; oprimir <ENTER>. Por ejemplo: 'CLIENTE', 'MAESTRO', 'ACCIONI', etc.
- $P=$  Are the records to be (C)ompressed or (E)xpanded format ? T= -En la forma Condensada hay menos lugar para almacenar información por registro, pero pueden entrar más nombres (3000).
	- -En la forma Extensa hay mas espacio para cada atributo, pero se pueden grabar menos nombres (2000).

Esta es la cantidad de espacio que se tiene permitido para cada atributo en las dos formas de almacenamiento:

136

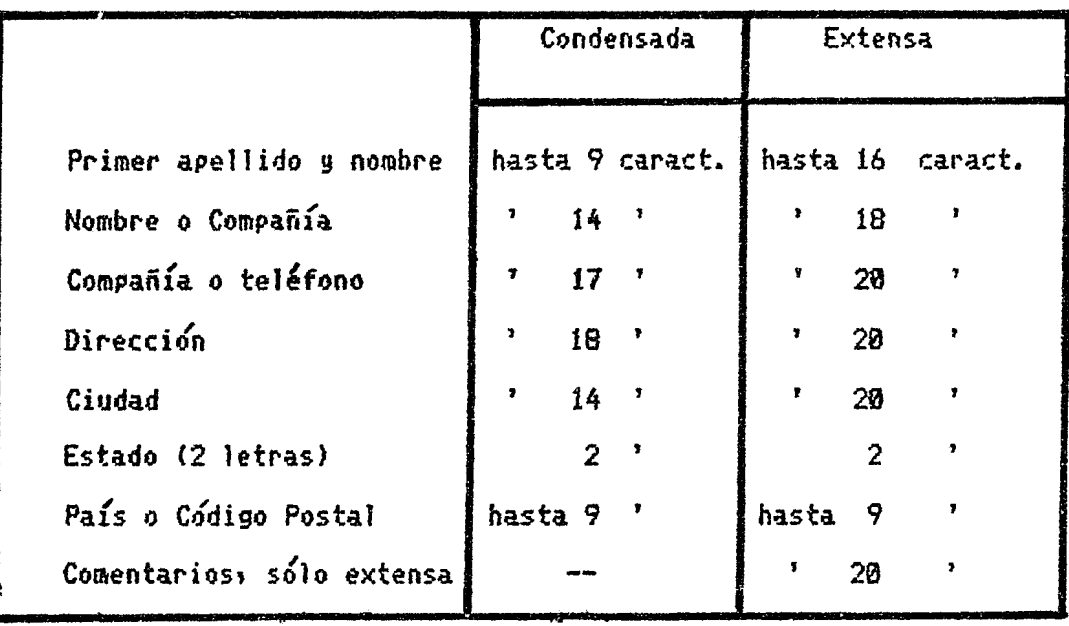

Los comentarios pueden ser utilizados para observaciones generales o información especifica.

T= Oprimir la tecla  $\langle C \rangle$  o  $\langle E \rangle$  segun las necesidades.

- $p_{\pm}$ Reserve space for how many records (MAX = nnnn ) ? Donde 'nnnn' será 2000 o 3000 dependiendo de la forma de almacenamiento elegida.
- T= El número de registros que vaya a tener el archivo que se esta creando. Si en el futuro, la lista excede al número seleccionados el archivo se ampliará automáticamente; debido a lo anterior, no conviene seleccionar una cantidad muy grande de registros: porque ocupan memoria del disco.

 $P =$  Máscara de entrada de datos o parámetros del sistemai es decirt del remitente.

T= Contestar las siguientes pteguntas:

-Nombre g apallido o Nombre de la Compañ{a. -Titulo (grado) *o* Nombre de la Compañía. -Dirección. -Ciudad' Estado g C6digo postal.

<sup>I</sup>La linea de puntos es el espacio correspondiente a cada prégunta *o* atributo• es decir' 23 caracteres.

Las teclas con flechas (izquierda/derecha/arriba/abajo) mueven el cursor en el sentido seleccionado• sin alterar lo que ga haga sido tecleado.

Se pueden utilizar magúsculas (el piloto rojo encendido en la tecla <CAPS>> y minÜsculas Cel piloto rojo apagado en la tecla <CAPS>>.

Las Categorías: cuando se este guardando nombres en el MLS II1 estos se pueden asignar a ocho categorlas que el usuario define; por ejemplo: categorías tales como: Empleados, Clientes, Distribuidores, etc. o listas especiales, co-  $\cdot$ mo: Hogar, Amigos, Tarjetas de Navidad• etc. De esta foraa,

si uno de los clientes se quiere tener en el listado de 'Amigos' y en el de 'Tarjetas de Navidad' no es necesario volverlo a teclear dos veces, sólo se tiene que marcar el número de la categoría que convenga en cada nombre.

Existen 25 espacios disponibles para cada categoría.

Al terminar: oprimir la tecla (F2> y la información sera almacenada.

Oprimir la tecla <Ft> para salir del programa.

Mis tarde, si se tiene.que actualizar *o* revísar esta información, volver a llamar al programa 'SETUP' y seleccionar <R> para Revisión.
DIAGRAMA ESTRUCTURAL - MLS I

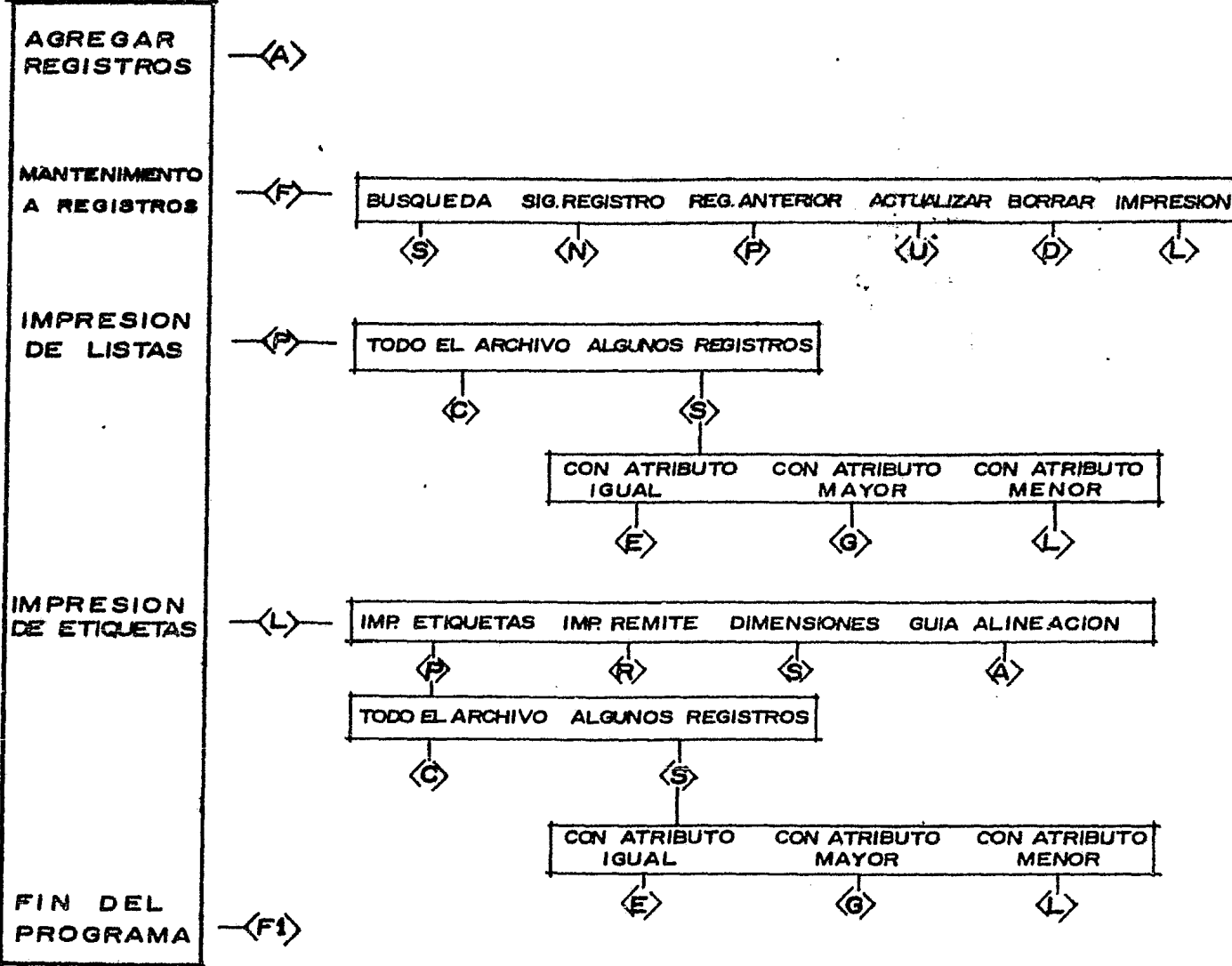

### DIAGRAMA DE FLUJO DEL PROGRAMA MLS

En el programa SETUP se teclean los datos del sistema, es decir, se crea un archivo para registrar los nombres del directorio. El MLS es el programa de captura e impresión de estos nombres o registros.

Los siguientes símbolos son utilizados para representar a los blogues y el flujo de las instrucciones:

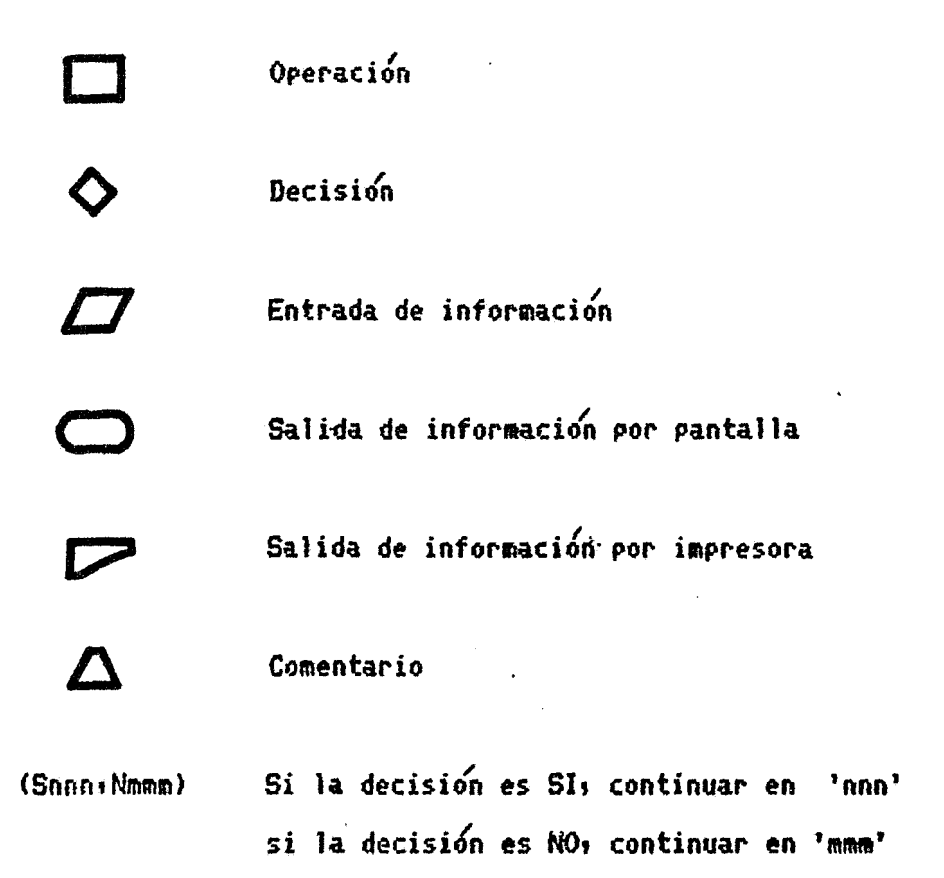

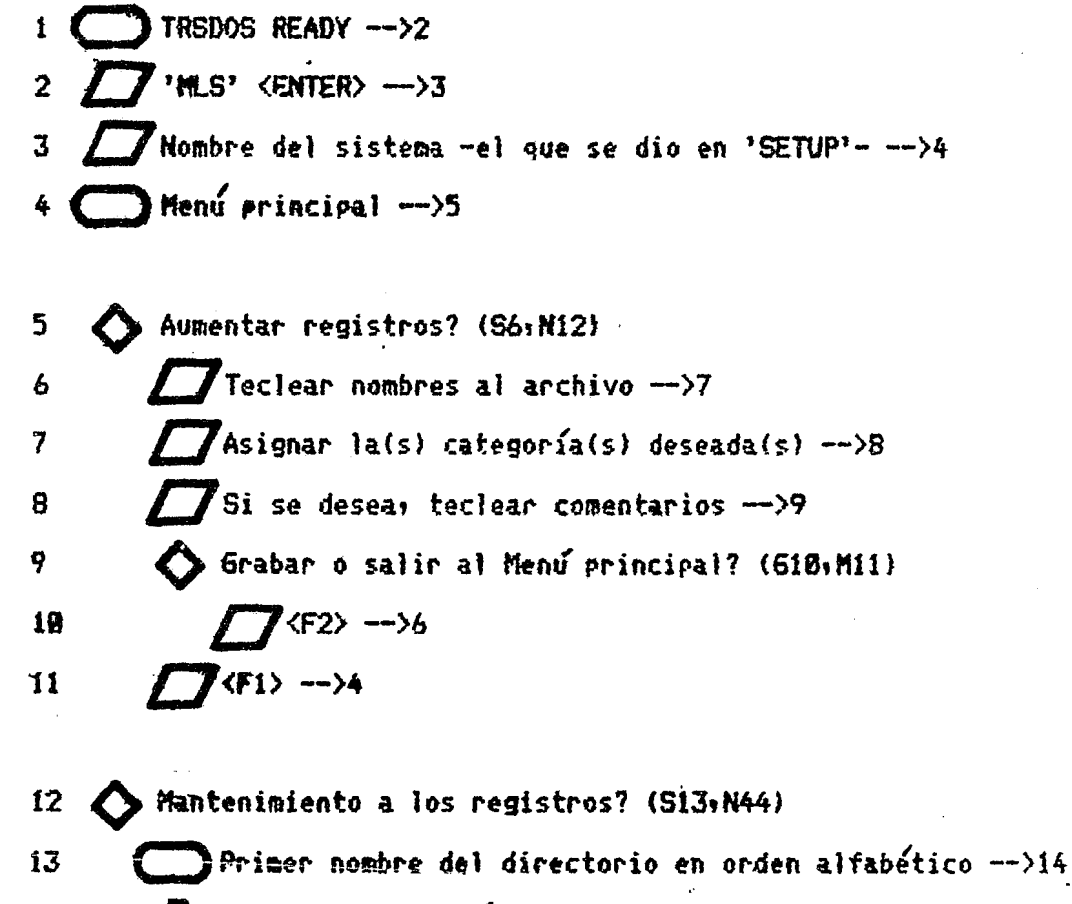

 $\Delta$  Los comandos están en las últimas líneas de la pantalla  $\rightarrow$ 15 

![](_page_146_Picture_39.jpeg)

![](_page_147_Picture_116.jpeg)

 $\ddot{\phantom{0}}$ 

 $\bar{z}$ 

i Para sa Papa

 $\downarrow$ 

42 
$$
\bigcirc
$$
 Salir al Menú principal? (S431N15)  
43  $\bigcirc$   $\bigcirc$   $\bigcirc$   $\leftarrow$   $\searrow$  4

44 
$$
\triangleright
$$
 Imperesión de listas de los resistros del sistema? (545, N79)

\n45  $\blacksquare$  Preparar la impresora —>46

\n46  $\blacksquare$  (AP) —>47

\n47  $\lozenge$  Imprrinir en secuencia Alfabética a de Codigo Postal? (A48, CP49)

\n48  $\blacksquare$  (AA) —>58

\n49  $\blacksquare$  (XA) —>58

\n50  $\blacksquare$  imprinir Todo el archivo o Algunos resistros? (T51, A54)

\n51  $\blacksquare$  (CC) —>52

\n52  $\blacksquare$  (FP2) —>53

\n53  $\blacksquare$  Imperesión del listado de registros —>4

\n54  $\blacksquare$  (SS —>55

\n55  $\blacksquare$  Máscara gufa -opciones —>56

\n56  $\blacksquare$  Impresión de registros con un atributo igual? (557, N63)

\n57  $\blacksquare$  Seleccionar atributo —>58

\n58  $\blacksquare$  (E48, CP49)

\n68  $\blacksquare$  (FP2) —>61

\n69  $\blacksquare$  (FP2) —>61

\n60  $\blacksquare$  (FP2) —>61

\n61  $\blacksquare$  E65aueda de resistros con la misma cadena de caract. —>62

\n62  $\blacksquare$  Impresión de los registros encontrados —>4

![](_page_149_Figure_0.jpeg)

![](_page_150_Picture_10.jpeg)

 $\sim 10^{-1}$ 

 $\mathcal{L}^{\text{max}}_{\text{max}}$ 

  $\bigcirc$  Guia de alineación? (S107:N109)  $\sqrt{7}$ <A>  $\rightarrow$ 108 **Cuatro líneas de 'X' con las dimens. de la etiqueta -->81**  $\bigcirc$  Salir al Menú principai? (S110t)NB1)  $\sqrt{F1}$   $\rightarrow$  4

- 111  $\bigcirc$  Salir del programa? -terminar la sesión de trabajo- (S112tN4) 112  $\sqrt{\langle F1 \rangle}$   $\rightarrow$ 113 113 **CONTRSDOS READY**
- -\*- El programa fue diseñado para utilizar etiquetas auto-adherib1es *es* tándar: en formas de papel tipo tractor. Al acomodar el papel; la parte superior de la cabeza de la impresora debe estar alineada con la parte inferior de Ja J{nea de etiquetas precedentes.
- -\*\*- Se puede detener la impresión en cualquier momento, manteniendo oprimida Ja tecla <Ft> hasta que ta impresora pare. Oprimiendo· de nuevo <F1> se regresa al Hen& principal g volvi¿ndola a oprimir se da por terminada la sesión.

# **CONCLUSIONES**

 $\sim 30$ 

 $\epsilon$ 

La poca productividad de las Micros se debe<sub>s</sub> en *mu*chos casos• a una mala dirección de las empresas.

Las computadoras ya no son esas maguinas misteriosas que no hacen ruido y que realizan el trabajo de días en minutos *o* que se meten a gastos de la empresa para pagar menos impuestos1 son una realidad necesaria que las empresas en México no han sabido aprovechar aún.

Al hablar de productividadt no nos referimos a que se deba tener una Micro procesando información y datos a todas horas, sino que sea utilizada en otras areas además de la administrativa; tales como producción, control de calidad, ventas, etc.

Sólo existen dos problemas. Primero: los paquetes de programas que se venden, no siempre satisfacen las necesidades de los usuarios y en ocasiones hay que hacer modificaciones a la programación o al diseño interno de la máquina, lo cual no es deseable.

Segundo, hay escasez de programadores, no se diga de analistas de sistemas, por lo que el costo de un buen sistema de nóminas; producción; etc. va a ser alto.

El costo de un sistema dependera de su sofisticación

pero también depende de una cuestion muy importante: si el programador vende su producto como documento único: el sistema desarrollado se encarecera por dos o tres veces.

En todo caso: la capacidad de una Micro está en proporción directa al software del que puede disponer. En muchas ocasiones la máquina que se va a comprar depende de la disponibilidad de programas (ó software) escritos para el uso de cierta disciplina; existen paquetes de utilización en todas las areas profesionales. Tal es el caso de los programas SCRIPSIT y MLS II, los cuales son de aplicacion general en la oficinas en la investigación y para cualquier empresa mediana o pequeña.

Esperamos en alguna medida haber contribuido con esta tesis al incremento de la tan necesaria documentación en español para estos sistemas.

## **G.L O S A R I O**

 $\mathcal{L}^{\text{max}}_{\text{max}}$ 

 $\label{eq:2.1} \frac{1}{\sqrt{2}}\int_{\mathbb{R}^3}\frac{1}{\sqrt{2}}\left(\frac{1}{\sqrt{2}}\right)^2\frac{1}{\sqrt{2}}\left(\frac{1}{\sqrt{2}}\right)^2\frac{1}{\sqrt{2}}\left(\frac{1}{\sqrt{2}}\right)^2\frac{1}{\sqrt{2}}\left(\frac{1}{\sqrt{2}}\right)^2\frac{1}{\sqrt{2}}\left(\frac{1}{\sqrt{2}}\right)^2\frac{1}{\sqrt{2}}\frac{1}{\sqrt{2}}\frac{1}{\sqrt{2}}\frac{1}{\sqrt{2}}\frac{1}{\sqrt{2}}\frac{1}{\sqrt{2}}$ 

151

 $\mathcal{L}^{\text{max}}_{\text{max}}$  ,  $\mathcal{L}^{\text{max}}_{\text{max}}$ 

- Acceso directo Metodo *de* Lectura/Escritura en el que se puede procesar cualquier registro en el ar-chivo.
- Acceso secuencial H¿todo en el cual los datos son accesados por busqueda secuencial de bloques o registros.
- Acoplador acústico dispositivo para comunicar una computadora con un tel¿fono para Ja transmisión de datos.
- Al fanumerico Serie de caracteres que contienen letras I y numeros.
- Algoritmo Especificación paso a paso de la solución a un problema: PROBLEMA --> ALGORITMO --> DIAGRAMA DE FLUJO --> PROGRAMA
- Argumento Cantidad numérica o alfanumérica suministrada a la función que es manejada para obtener un resultado, este *es* el valor de la función.

Bloque lógico de información designado Archivo por un nombre y considerado como una unidad por el usuario. Un archivo puede ser dividido físicamente en pequeños registros.

colocación de elementos en una o más di-Arregio mensiones.

American Standard Code for Information ASCII Interchange. Este metodo de codificación es utilizado para almacenar datos textualmente (sin convertir a sistema binario).

Información que forma parte de un regis-Atribute tro.

#### \*\*\*\*\*

Método para duplicar la información que Backup contiene un diskette (minidisco).

Organización sistematica de archivos de Base de datos datos para fácil accesos recuperación y corrección.

**BASIC** Lenguaje popular de computación inventado en el Dartmouth College para propositos educacionales  $\lambda$  Beginners Al'l purpose Sgmbolic Instruction Code.

- Batch, proceso Metodo de procesamiento de datos donde se ejecuta una tarea. despues de otra *en*  el mismo orden. No es posible comunicación interactiva entre programa y usuario.
- Baud Bits/segundo. Actualmente unidades binarias de información por segundo.
- Bidireccional Tipo de impresora en que los caracteres se imprimen moviéndose la cabeza de izquiérda a derecha g de derecha a izquierda.

/ Binario• numero .<br>Representación de un número en sistema binario, usando series de ceros y unos.

Bit Contracci6n de Binary Digit. Siempre con un valor de ce~o *o* uno g agrupados en ngbbles (cuatro), bytes (ocho), etc...

Buffer Area en RAM donde los datos son acumulados para procesamiento futuro I Espacio de almacenamiento usado para guardar datos de Entrada/Salida temporalmente.

Travectoria para señales eléctricas que Bus tienen una función común. Normalmente, cables o alambres.

Byte Es la unidad de memoria direccionable mas requeña en una computadora, consistiendo de ocho bits consecutivos.

#### \*\*\*\*'\*

Cadena de carac— Grupo de letras, palabras, números, etc. teres

Campo En un archivo de datos, es el número de espacios reservados para una información espec1 *'t.* 1ca.

Carácter Cualquier letra, número o símbolo que puede ser transmitido como salida por una computadora.

Cargar Acción de transferir datos a un registrot a una localizació"n de memoria *o* a un Pf'Ogl"ama en el *irea de* memoria.

Clave personal Cadena de caracteres que forman parte del nombre del programa o documento: pero que no son visibles cuando se lista el Directorio.

Comando Una orden del usuario a la computadora $\cdot$ / generalmente dada a traves del teclado.

Compilar Traducción de un lenguaje de alto nivel en una serie de instrucciones binarias.

Computadora  $Sistema$  electrico de propósito general diseñado para manipulación de información e incorporando una Unidad Central de Procesamiento (CPU), memoria, entrada/salida' fuente de poder y gabinete.

Cursor Indicador de posición empleado frecuentement~ en las terminales *de* vidéo para .<br>′ señalar que carácter va a ser corregido *o* la posición en que los datos van a ser tecleados.

医牙骨的

Datos Término general utilizado para denotar números, letras y símbolos los cuales forman elementos básicos de información que pueden ser procesados o generados por la computadora.

**DBMS** Data Base Management System.

Declaración Instrucción completa / Expresión o instrucción en lenguaje fuente.

- Representación gráfica de las operacio-Diagrama de flujo nes requeridas para llevar a cabo el procesamiento de datos.
- Etiqueta, nombre o número que designa Dirección una localización donde la información es almacenada.

Directorio Listado de los programas o documentos que contiene un discó:

Disco duro Medio de almacenamiento de datos en que el disco esta permanentemente montado, la capacidad de almacenamiento es de 10 a 30 veces mayor a los minidiscos.

逐

Minidisco. Elemento flexible cubierto Diskette con óxido magnético, gira dentro de una protección que internamente limpia la superficie.

- Referencia tecnica que significa el do-Doble densidad ble de almacenamiento y lectura de informacion.
- Documentacion Material escrito de soporte para una computadora o un programa.
- Elemento electromecánico que hace girar Drive el disco de almacenamiento de datos mientras que un sensor magnético transfiere y recoge los datos del disco.

#### \*\*\*\*\*

Programación permanentemente colocada en Firmware una pastilla de memoria (ROM). Software en hardware.

#### \*\*\*\*\*

Salida de computadora a impresión en pa-Hard copy pel.

Hardware Los tornillos, tuercas, paneles, chips, alambres, transformadores, etc. en una . computadora / Los componentes físicos existentes en un sistema.

#### \*\*\*\*\*

Instrucción Comando que causa que la computadora o sistema ejecute una operación. Generalmente es una línea de un programa.

#### \*\*\*\*\*

Termino que significa '1000 bytes' (exac-Kilobyta tamente 1024 bytes).

#### \*\*\*\*\*

Secuencia de instrucciones que son ejecu-Loop tadas repetidamente hasta que la condicion terminal prevalezca.

#### \*\*\*\*\*

Máscara Es un desplegado en pantalla que recolecta cierta información según un formato específico.

 $\bar{z}$ 

Prefijo que significa millon. Mega

Almacenamiento para los datos binarios y Memoria programas.

- Menu Son una serie de opciones, de las que se deberá elegir sólo una.
- Pequeño pero completo sistema de computa-Microcomputadora dora con CPU, memoria, entrada/salida y fuente de poder.
- Implementación a la tecnología de Inte-Microprocesador gración a gran escala (LSI) de un procesador completo (ALU=Arithmetic Logic Unit  $+$  unidad de control) en una sóla pastilla.

Hodem Modulador-demodulador. Elemento que transforma los pulsos eléctricos de la computadora en tonos audibles para la transmisión de información por línea telefónica a otra computadora.

#### \*\*\*\*\*

- Unidad logica de información. Puede te-Palabra ner cualquier número de bits, generalmente 4: 8 y 16 para las microcomputadoras.
- Procesador de Sistema editor de texto para escritura, formato y almacenamiento de cartas, recalabras portes y libros antes de impresión.
- Programa Secuencia de instrucciones para la ejecución de un algoritmo.

#### \*\*\*\*\*

- Random Access Memory (acceso aleatorio). **RAM** Memoria de semiconductor en que la información se puede leer y grabar.
- Registro Ver: Sector.
- Resolución Calidad de la imagen en la terminal de  $\star_\bullet$ pantalla.

ROM Read Only Memory (memoria permanente). Especificación técnica de la EIA (Electronic Industries Association) estableciendo los reguerimientos entre modems y terminales o computadoras.

Una sola y continua ejecución de un programa.

#### \*\*\*\*\*

 $RS - 232$ 

**Run** 

Registro Físico en el minidisco: contie-**Sector** ne 256 butes de datos; la unidad-de transferencia de datos del usuario se llama Registro Logico y puede ser de 1 a 256 bytes.

- Software requerido para dirigir el hard-Sistema Operativo ware y los recursos lógicos de un sistema, incluyendo el directorio.
- Software Programas y rutinas asociadas a la computadora / Cualquier juego de instrucciones codificadas que causan que la computadora ejecute una tarea.

Software de Programas de computadora escritos para

- ejecutar tareas actuales, como: Nómimas, aplicación Inventarios, Cuentas por pagar, etc.
- Programas designados para una aplicación Software de general específica, de uso general, sin paquete adartar a una instalación particular.
- Programas de computadora preparados para Software de un propósito específico. **US0**
- Subrutina Un segmento de programa que permite ser frecuentemente requerido para una tarea desde cualquier punto del programa principal.

#### \*\*\*\*\*

Estación remota de trabajo de la computa-Terminal dora principal que permite entrada de datos por teclado y salida por video e/o impresora.

Tiempo Compartido - Ocurre cuando una sóla computadora - tiene

varios usuarios y cada uno de ellos tiene una división de cada segundo del tiempo de procesaminto de la computadora.

Tienpo de acceso

Tiempo requerido para traer una palabra de la memoria.

#### \*\*\*\*\*

 $\sim 10$  $\sim 10^{-11}$ 

 $\mathcal{L}_{\mathrm{c}}$ 

Variable

Símbolo que cambia de valor durante la ejecución del programa.  $\sim 100$ 

## **BIBLIOGRAFIA**

 $\frac{1}{2}$ 

 $\frac{1}{2}$ 

Ñ,

 $\mathbf{r}$ 

 $\label{eq:2.1} \frac{1}{\sqrt{2}}\int_{\mathbb{R}^3}\frac{1}{\sqrt{2}}\left(\frac{1}{\sqrt{2}}\right)^2\frac{1}{\sqrt{2}}\left(\frac{1}{\sqrt{2}}\right)^2\frac{1}{\sqrt{2}}\left(\frac{1}{\sqrt{2}}\right)^2.$ 

 $\sim 10$ 

 $\sim 10^{-10}$ 

 $\bar{\mathcal{A}}$ 

 $\ddot{\phantom{0}}$ 

 $\mathcal{A}^{\mathcal{A}}$  $\mathcal{L}^{(1)}$ 

 $\frac{1}{2}$ 

 $\hat{\mathcal{A}}$ 

 $\mathcal{A}$ 

 $\mathcal{L}_{\mathcal{A}}$ 

 $\mathcal{L}_{\text{max}}$ 

 $\ddot{\phantom{0}}$ 

 $\sim 10^{-11}$ 

 $\sim$ 

 $\sim$   $\sim$ 

Información Científica y Tecnológica

"La revolución de las Microcomputadoras"

Vol. 3, #56

### **CONACYT**

Simposio de "La computación en México"

Lucas H.C.

"The analysis: design and implementation of information systems" McGraw-Hill, Kogakusha, 1976

Olmedo, Raul

"La requeña y mediana empresa"

Excelsior, secc. financiera, 50 capitulos.

Thompson, J.D.

"Organizations in action"

McGraw-Hill, New York, 1967

Kast, F.E. y Rosenzweig, J.E.

"Administración en las organizaciones" McGraw-Hill, Mexico, 1979

Radio Shack

"Model II SCRIPSIT reference manual"

**Radio Shack** 

 $\overline{1}$ 

 $\ddot{\phantom{0}}$ 

"MAILING LIST II program manual"